## **CHAPTER 5**

## **T H EM E A N D T ABL E AV EN U E W R APS**

his chapter contains Avenue Wraps pertaining to the handling of themes and their tables including (a) layer (theme) and table creation, retrieval, visibility control and manipulation, (b) creation and extraction of fields and attributes thereof, (c) extraction of lists of records, editing of records and features, and storing of values and shapes, (d) redrawing of features. (e) querying and summarizing tables, (f) performing calculations on table cells, and (g) creation of shapefiles and personal geodatabases.

An example has been included at the end of this chapter. The example demonstrates how to create a (a) shapefile, and (b) a table, as well as, how to edit, query and summarize the table.

The Avenue Wraps of this chapter are listed below in alphabetical order with a short description and the chapter - page number where a full description may be found.

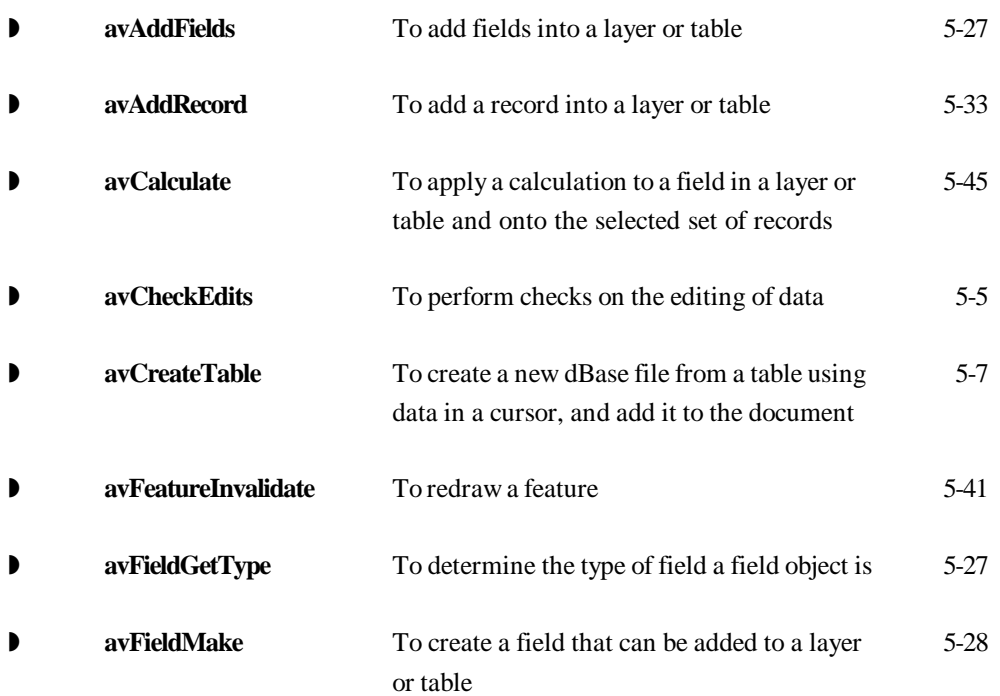

**T H E M E A N D T A B L E A V E N U E W R A P S**

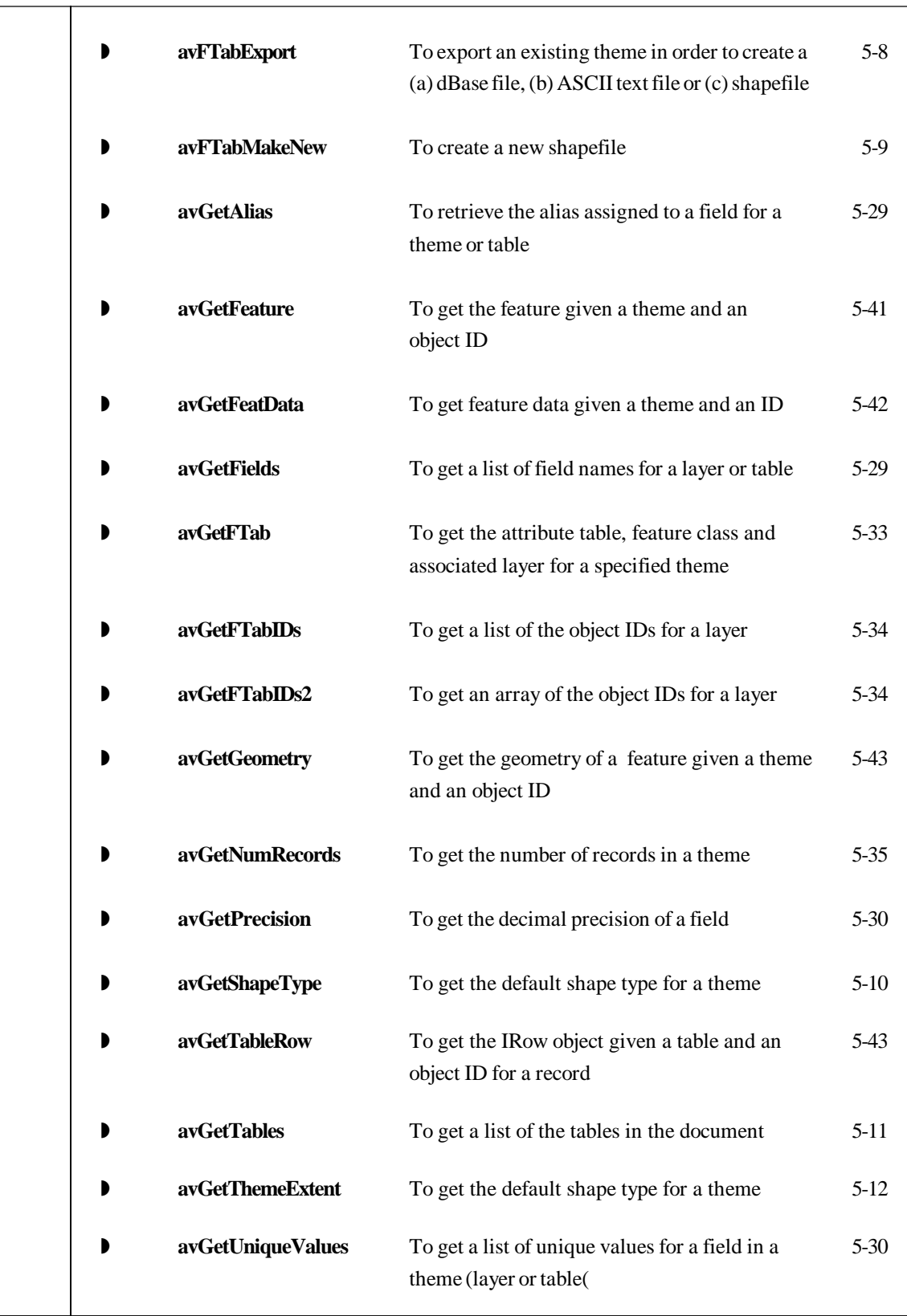

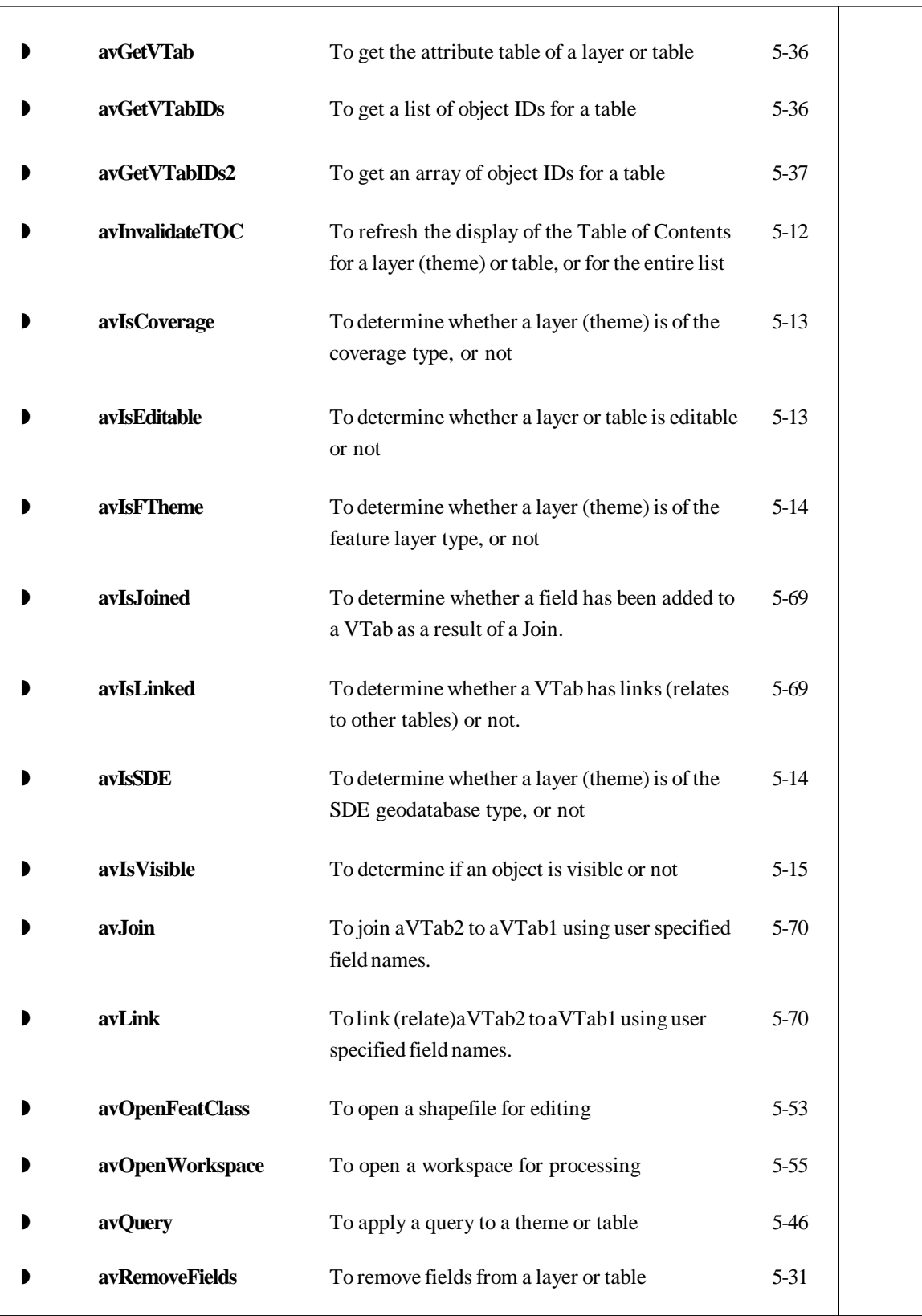

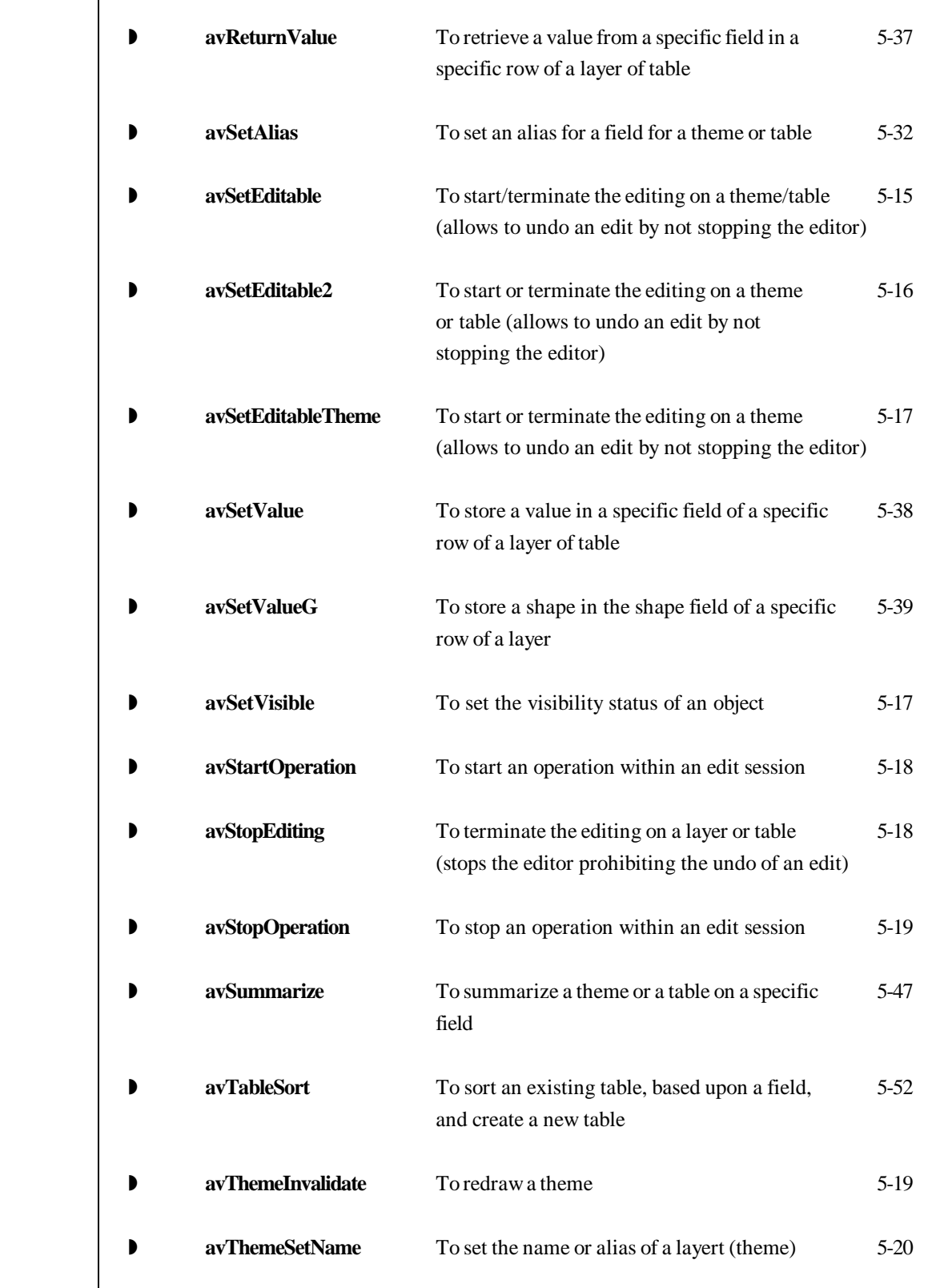

 $\top$ 

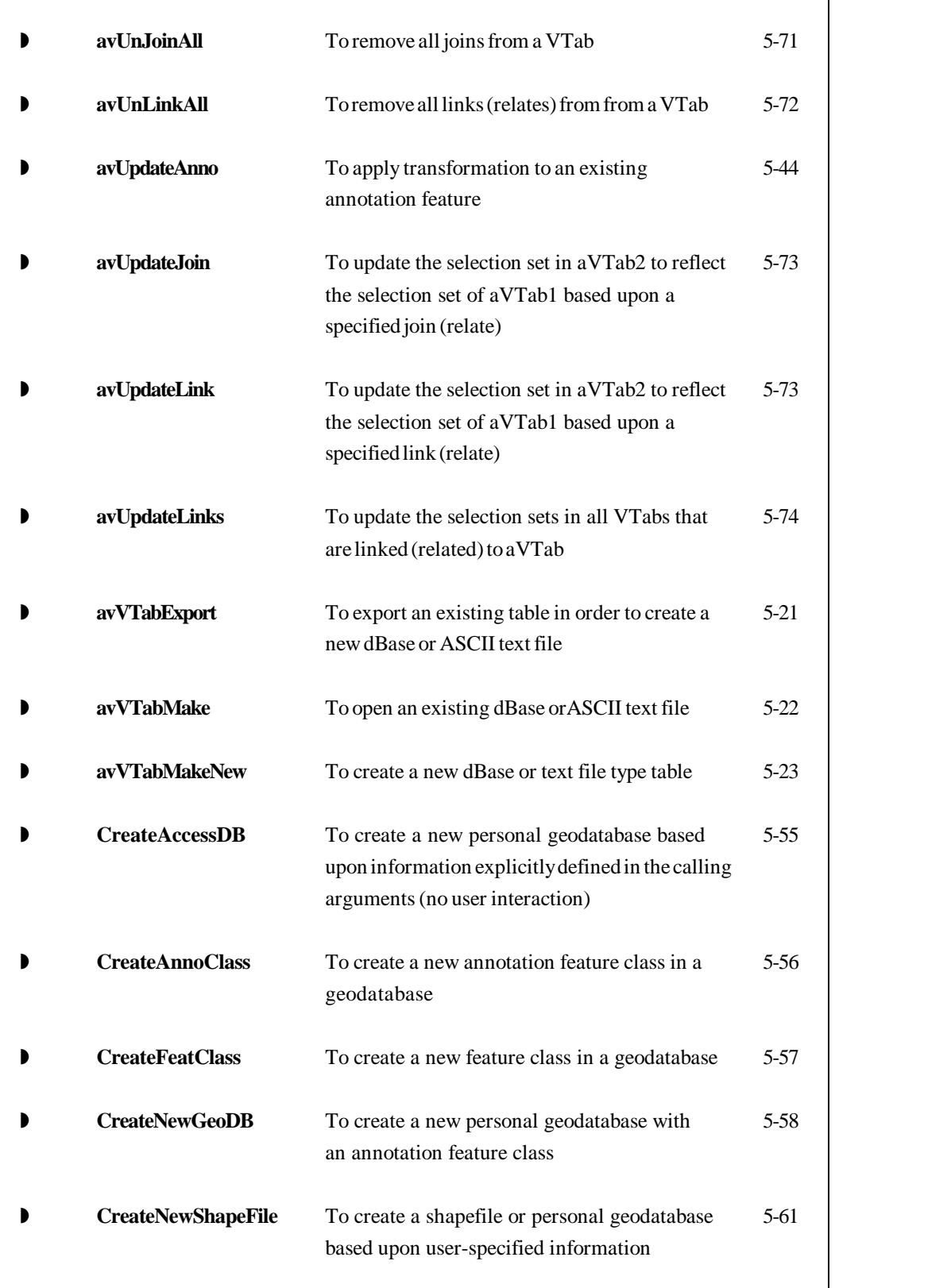

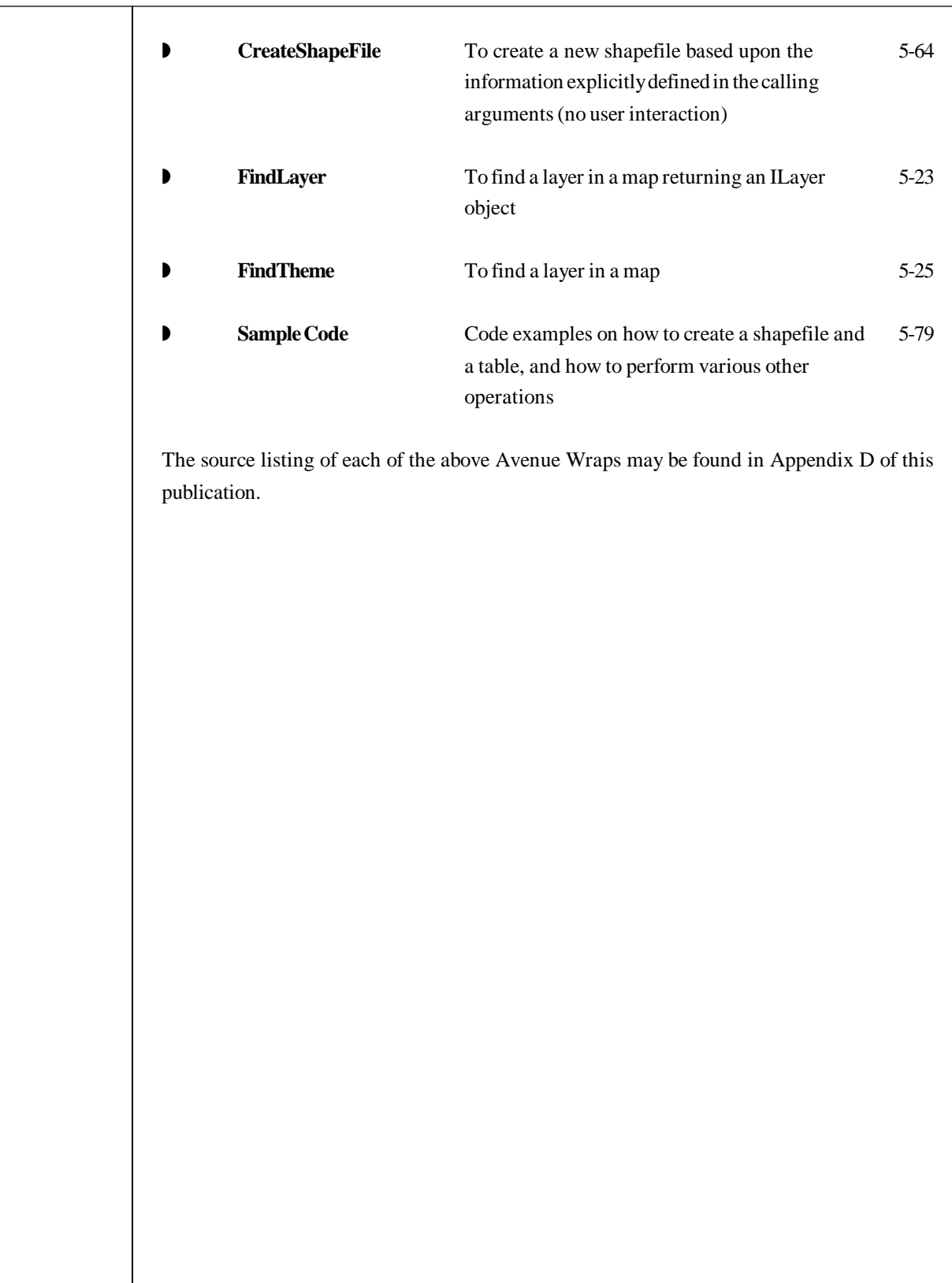

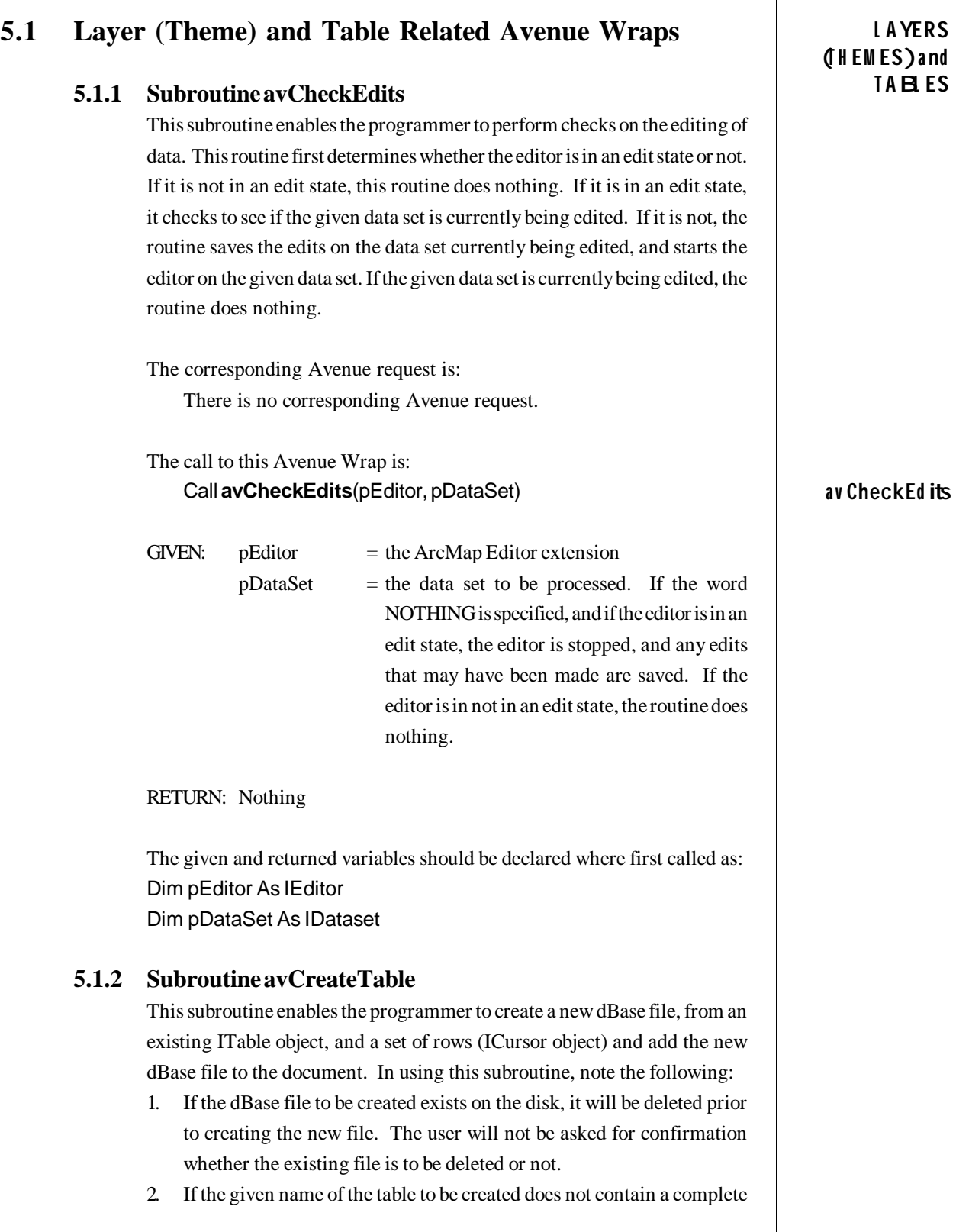

 $\top$ 

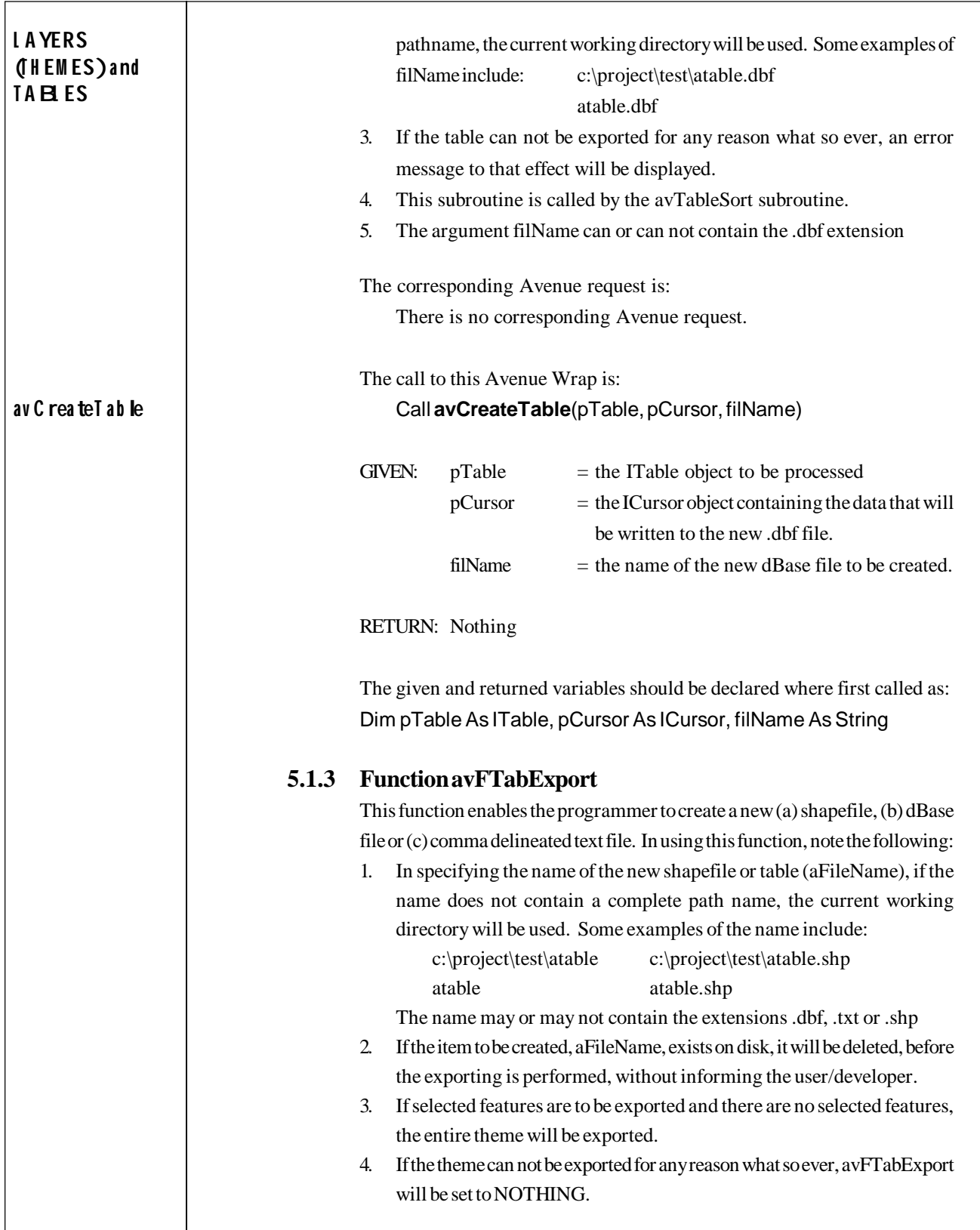

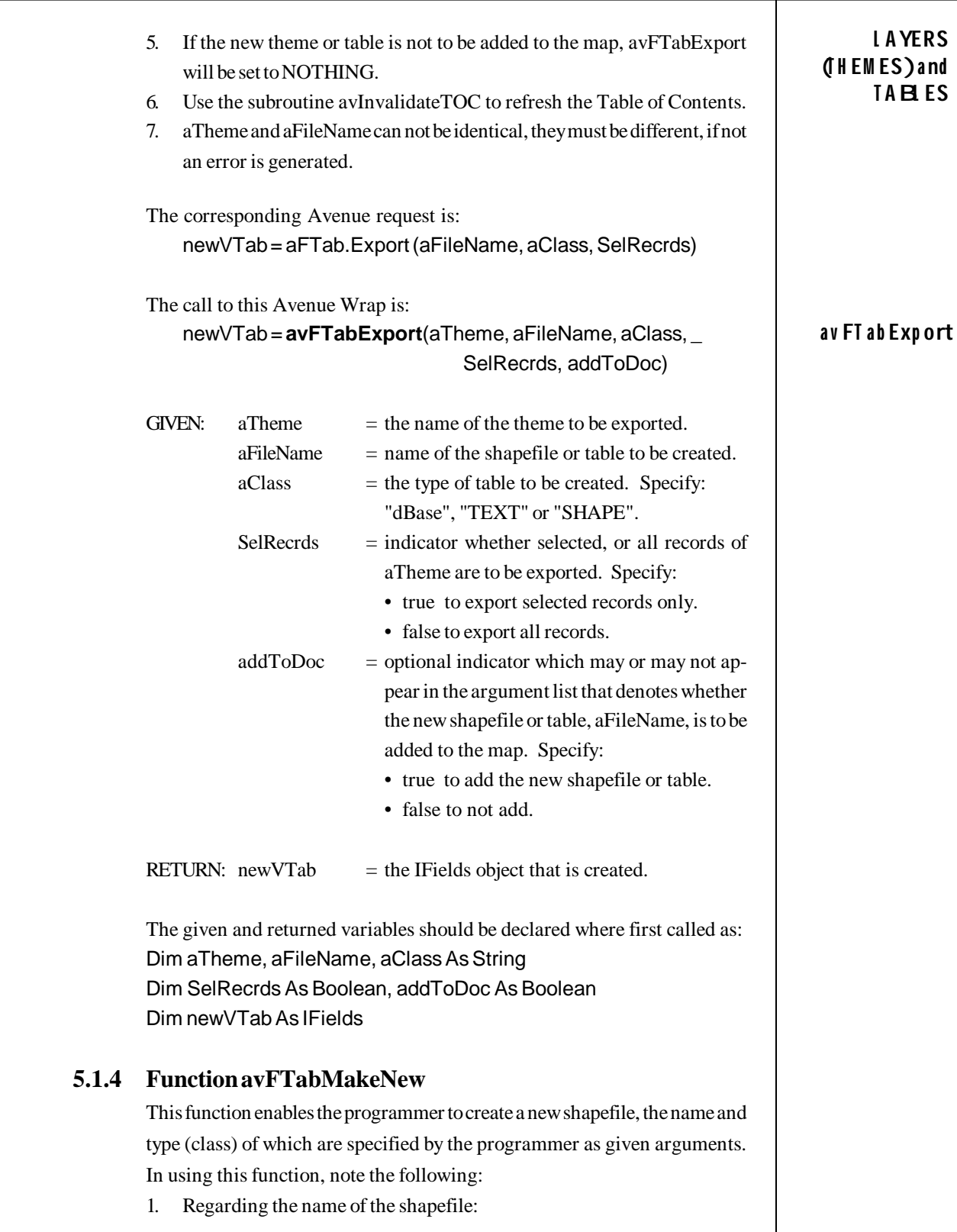

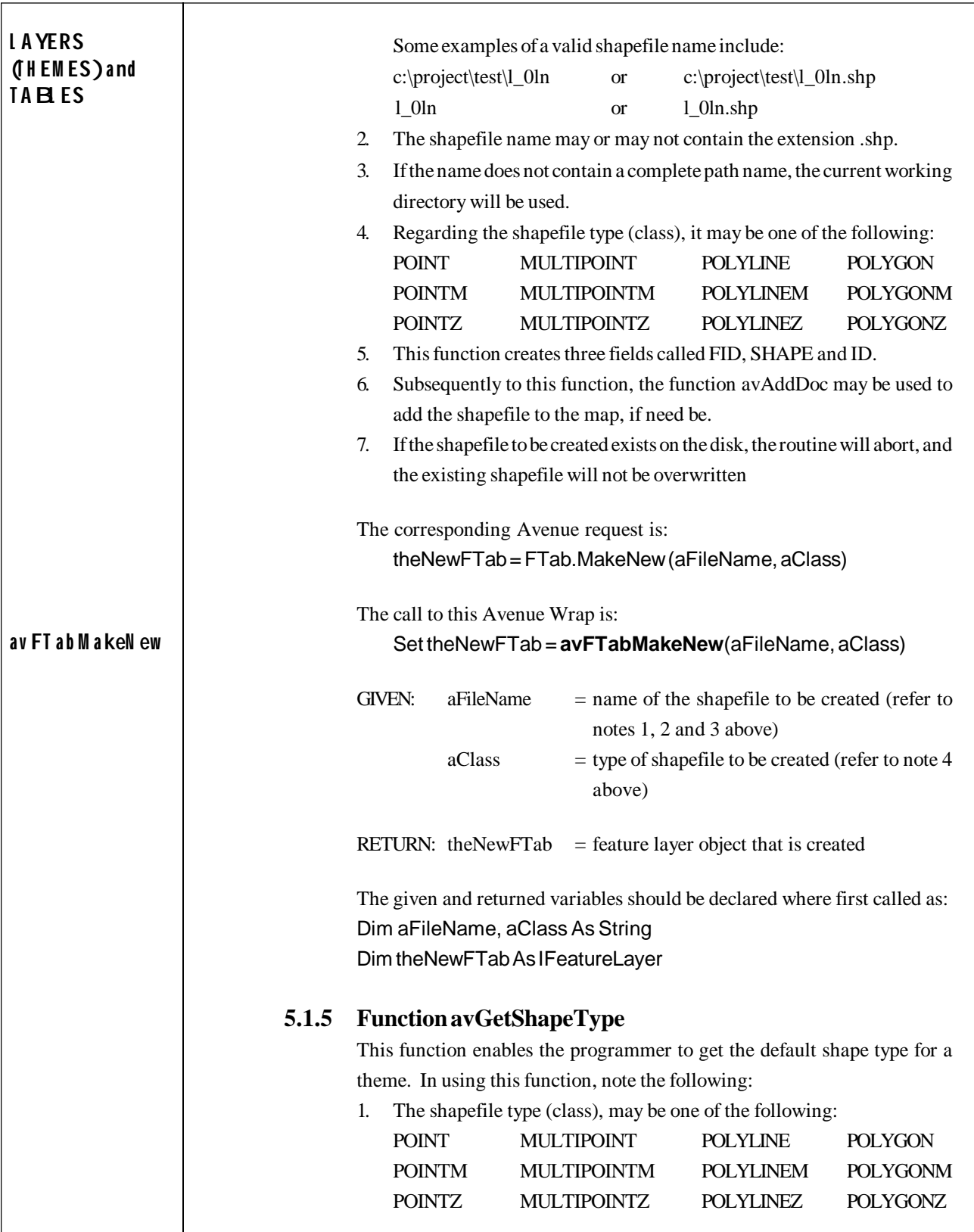

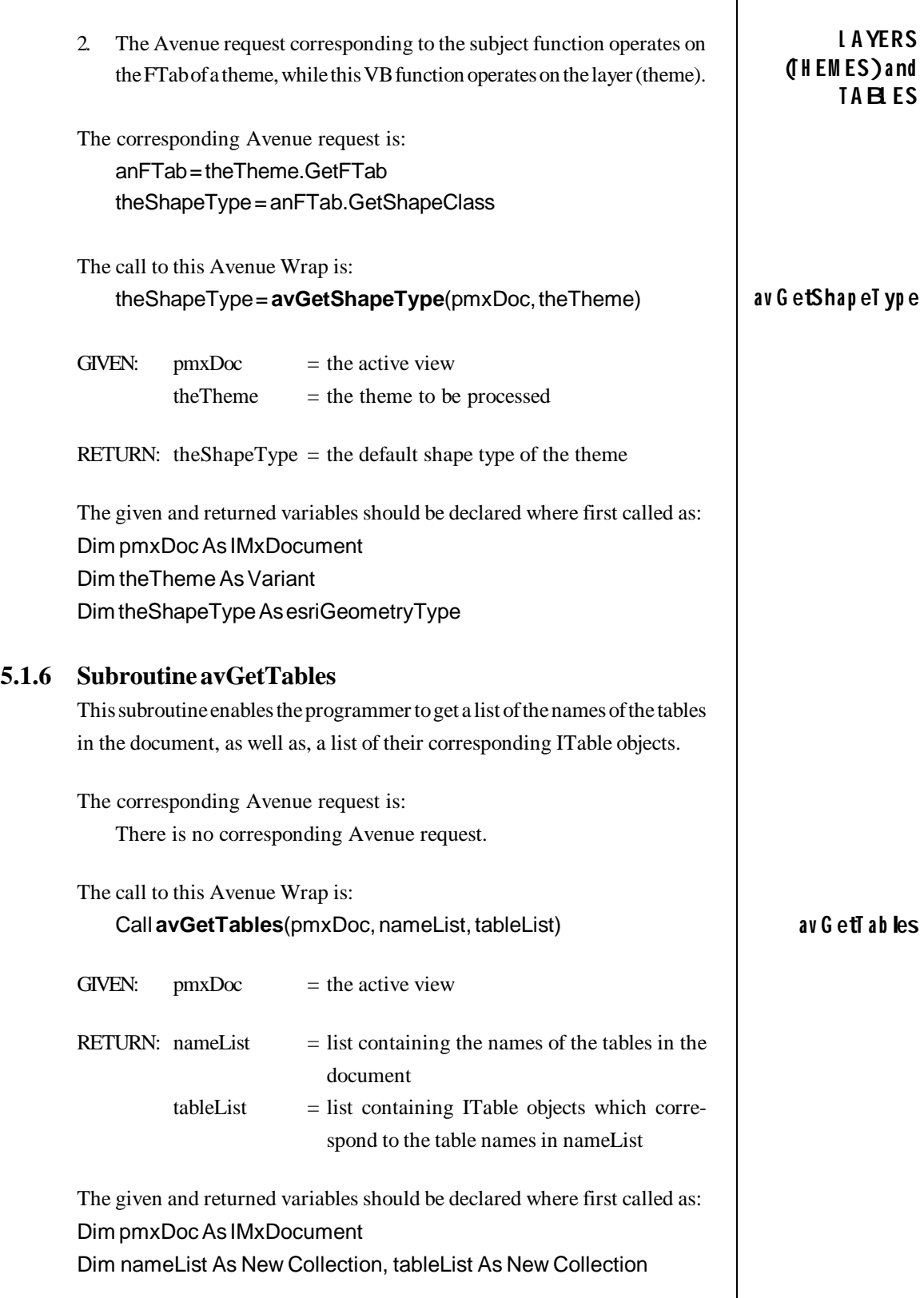

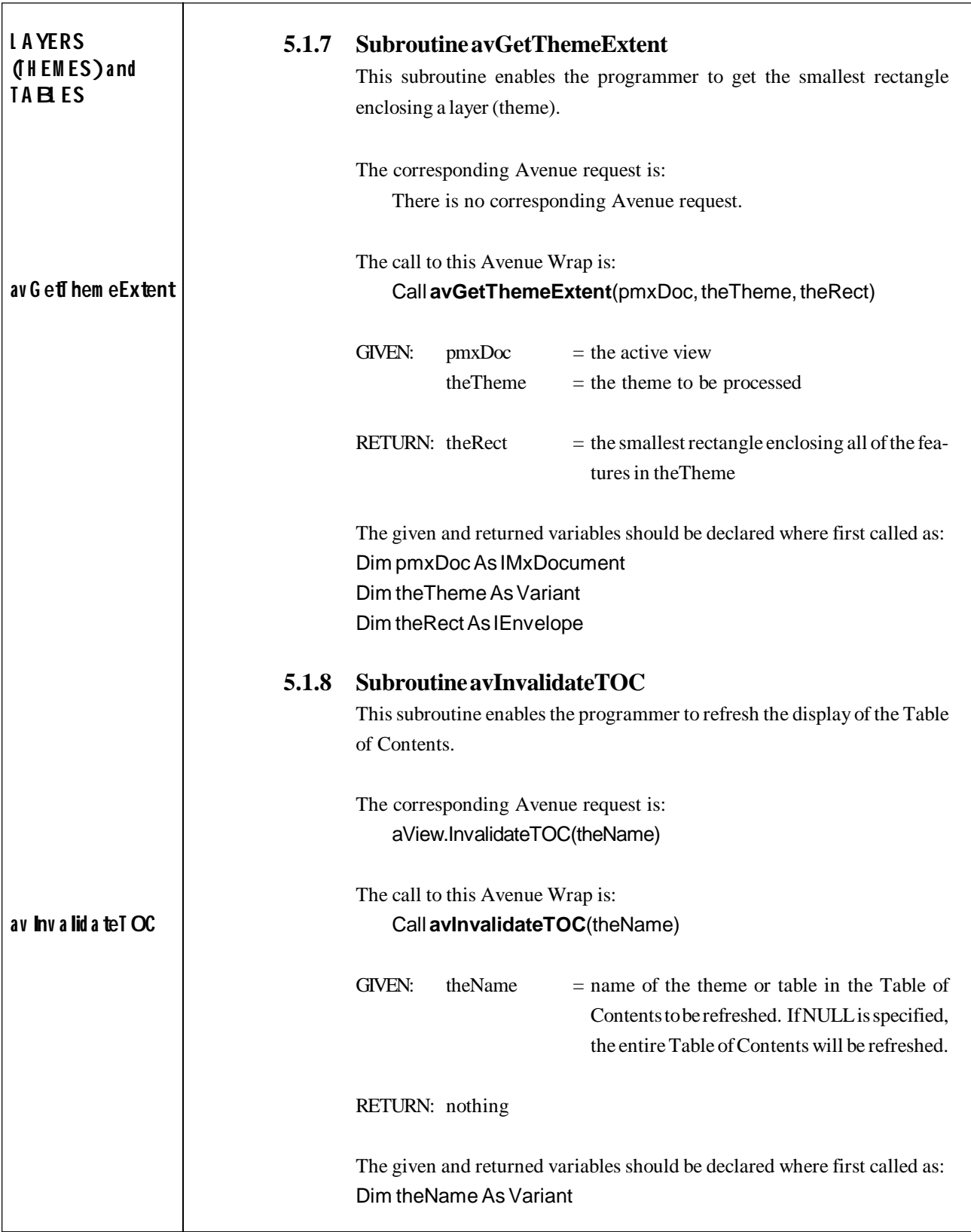

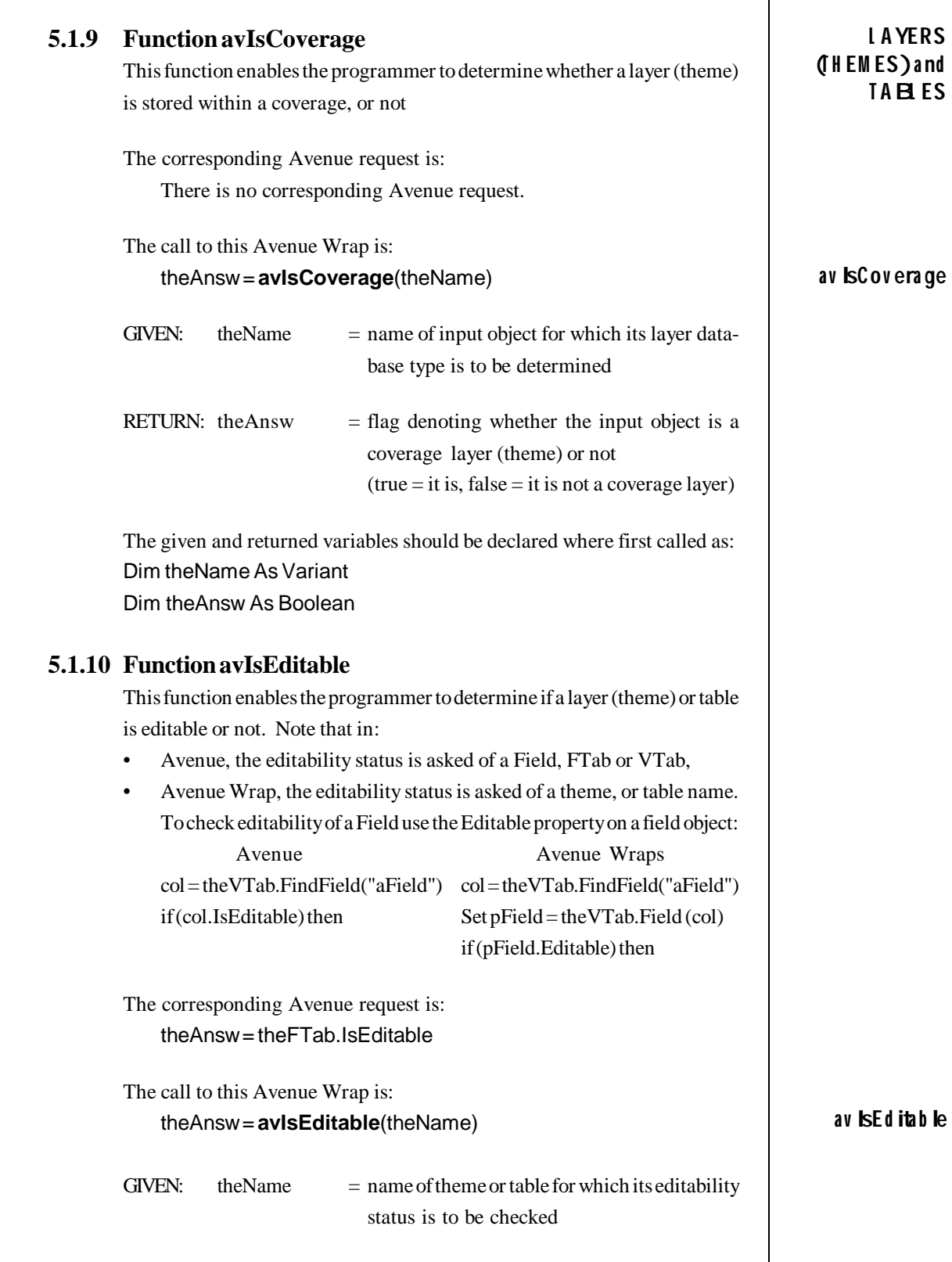

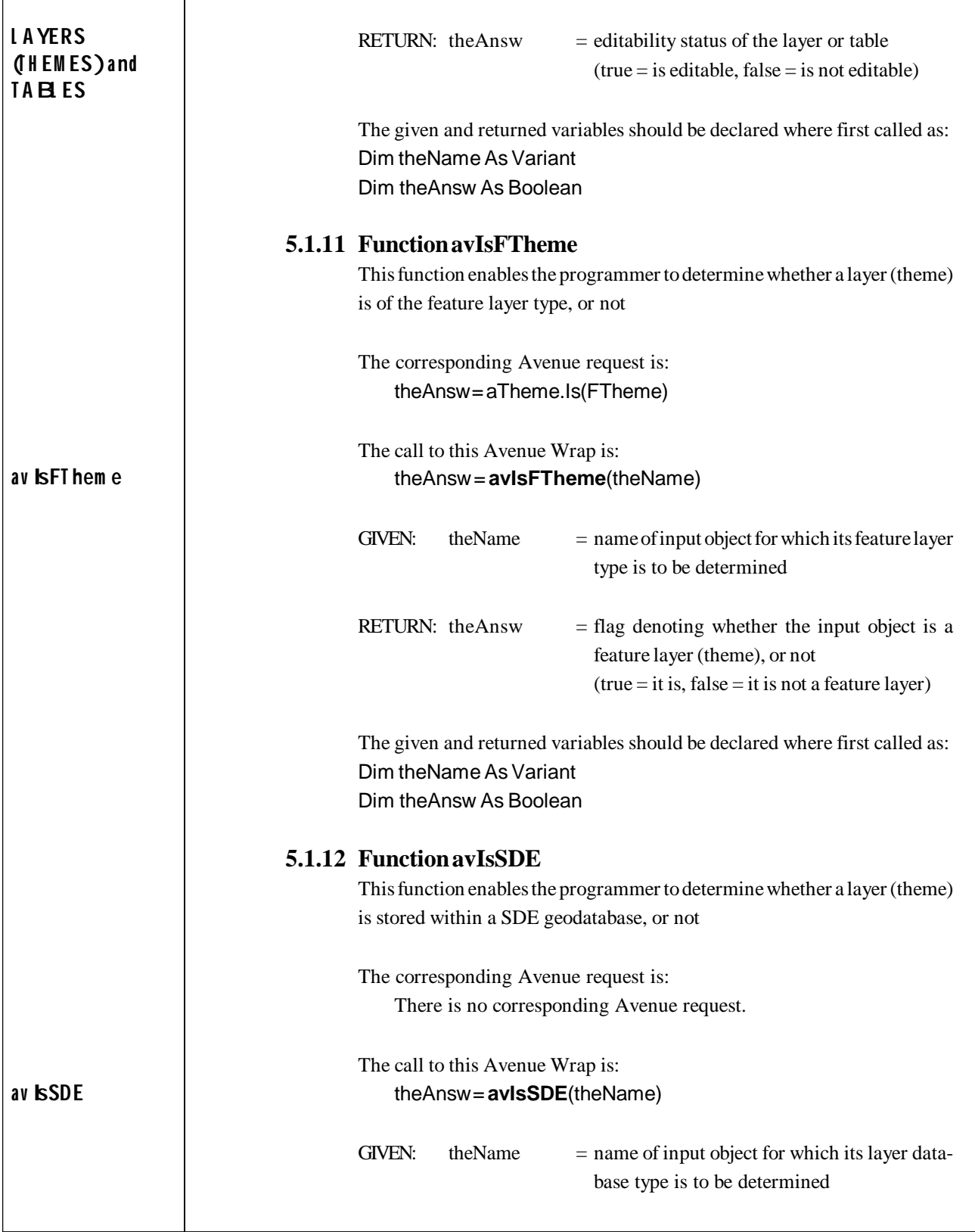

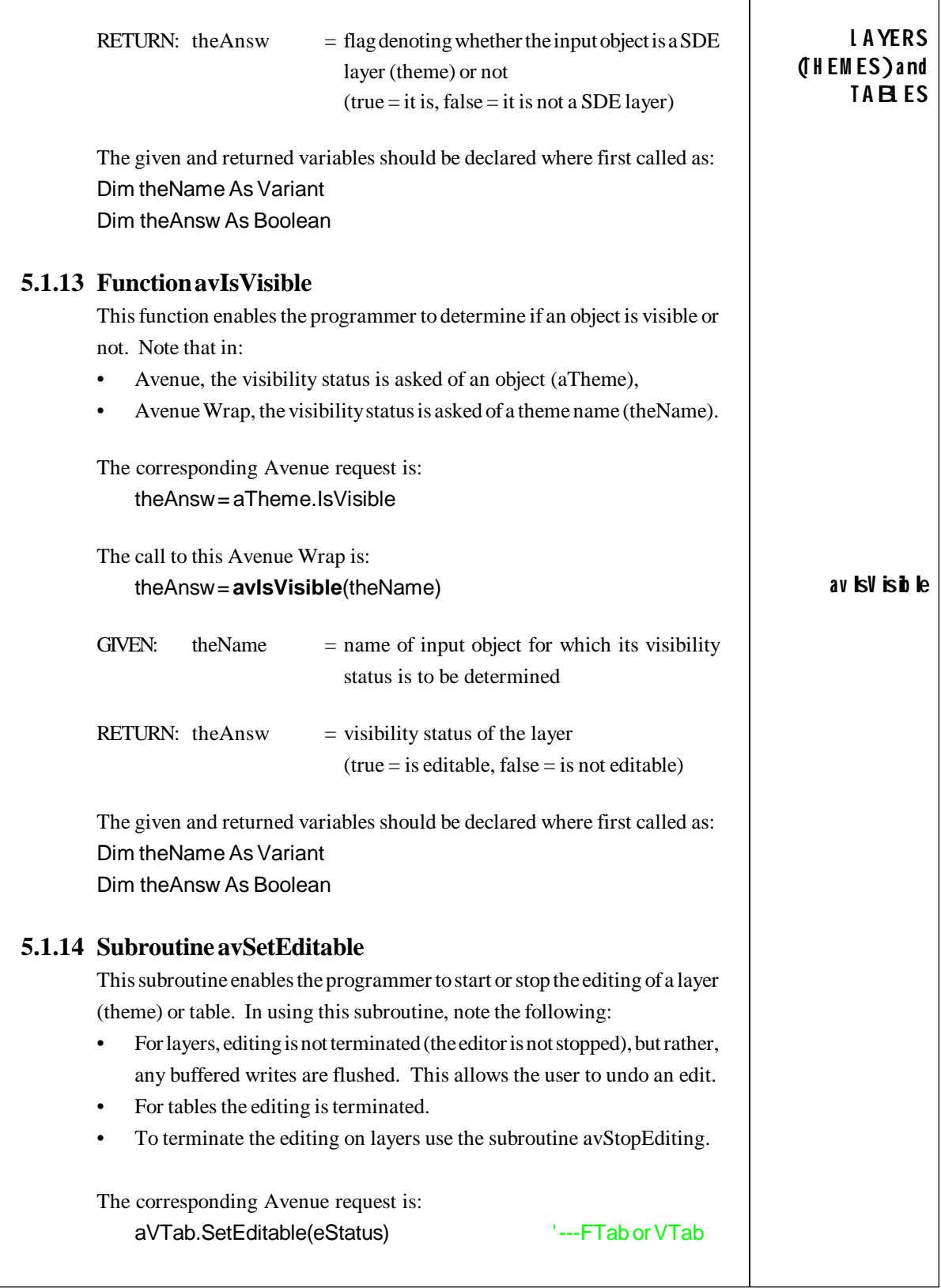

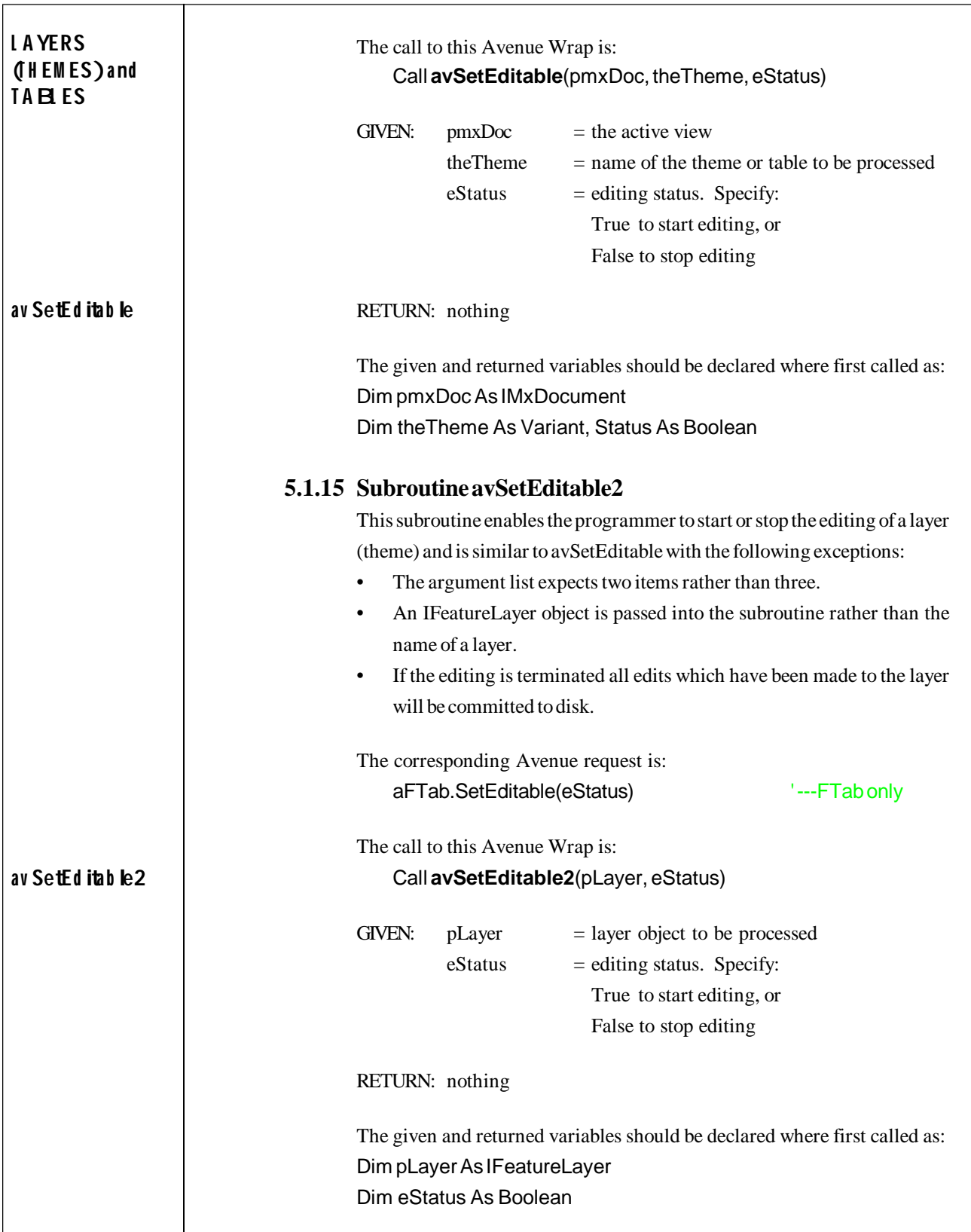

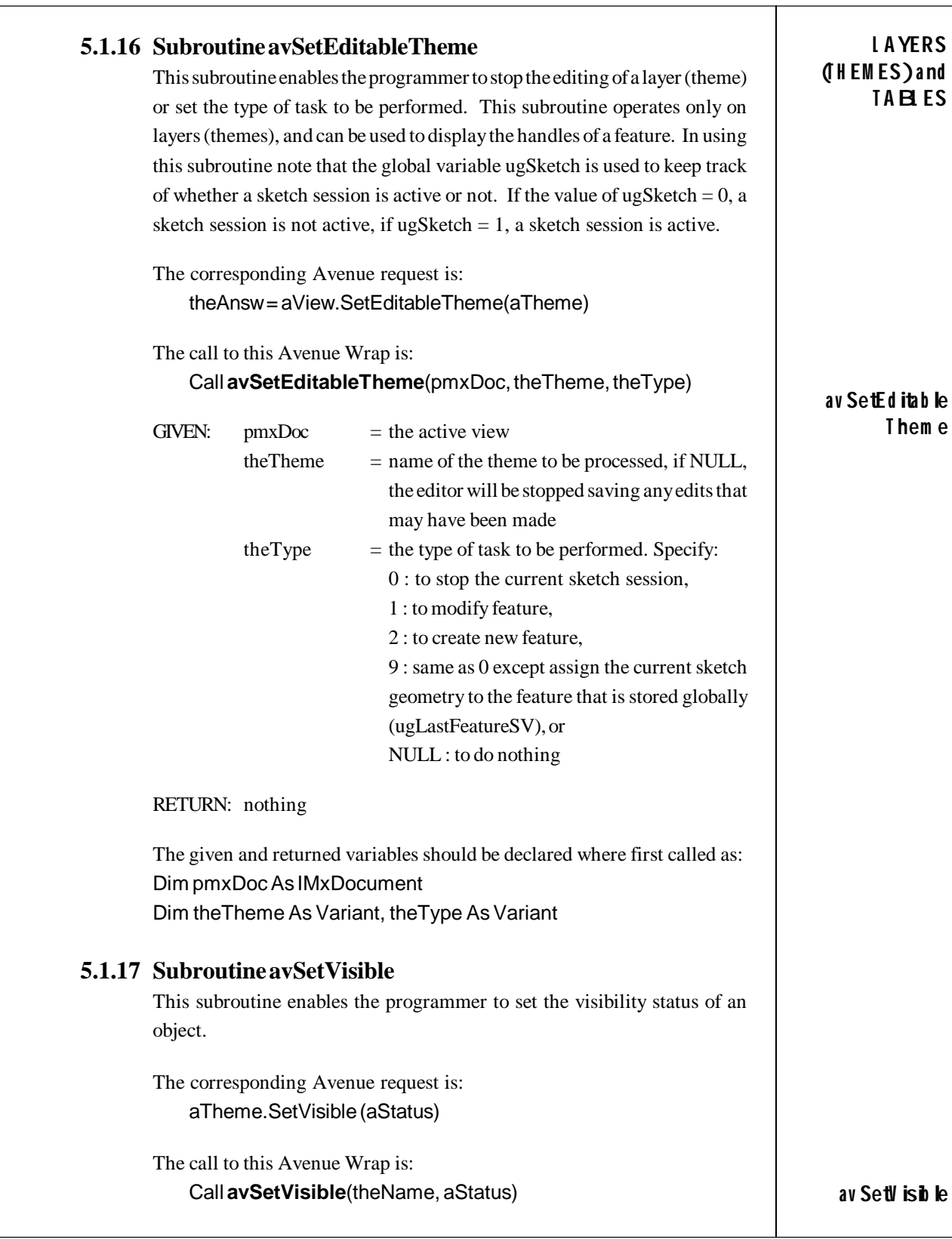

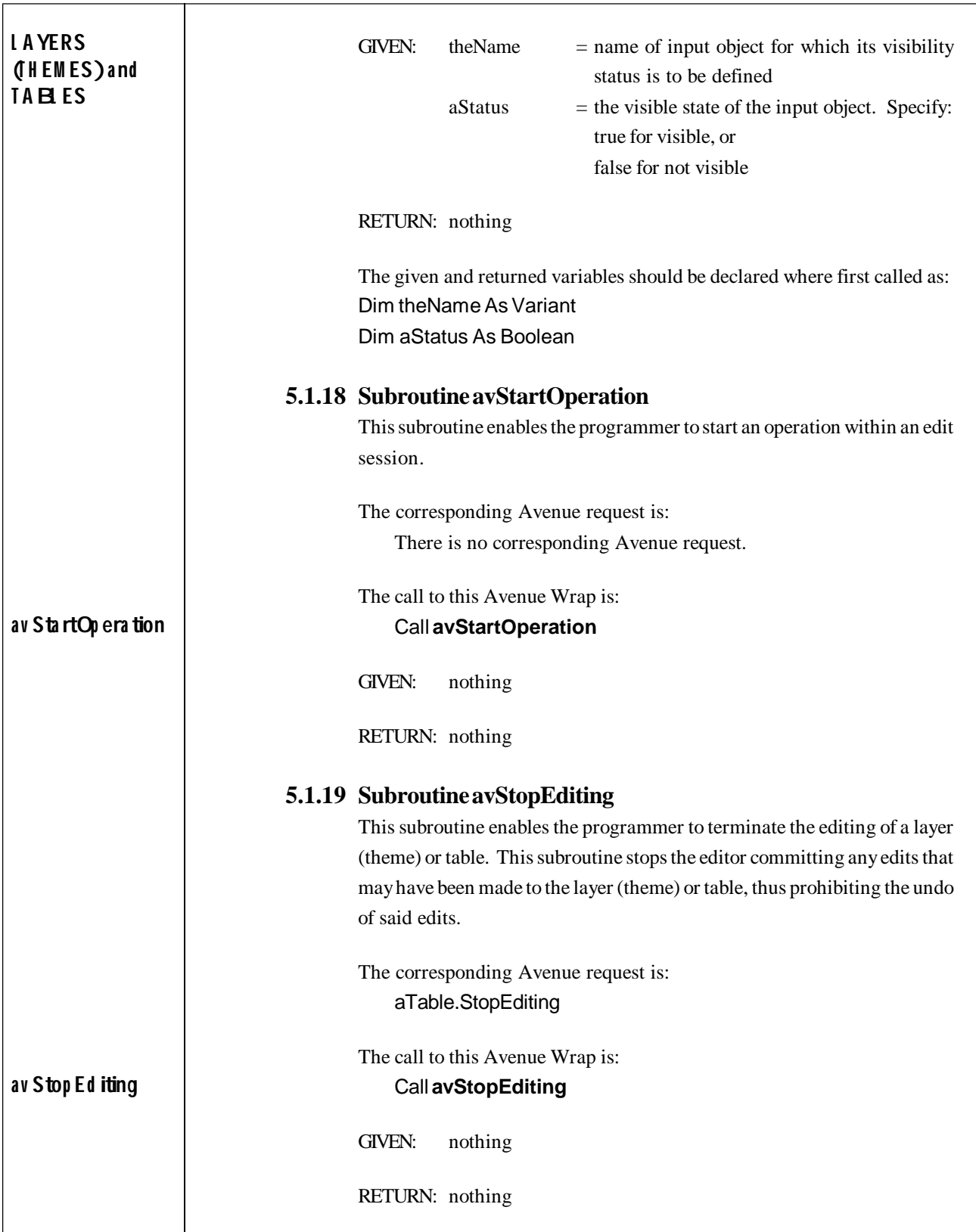

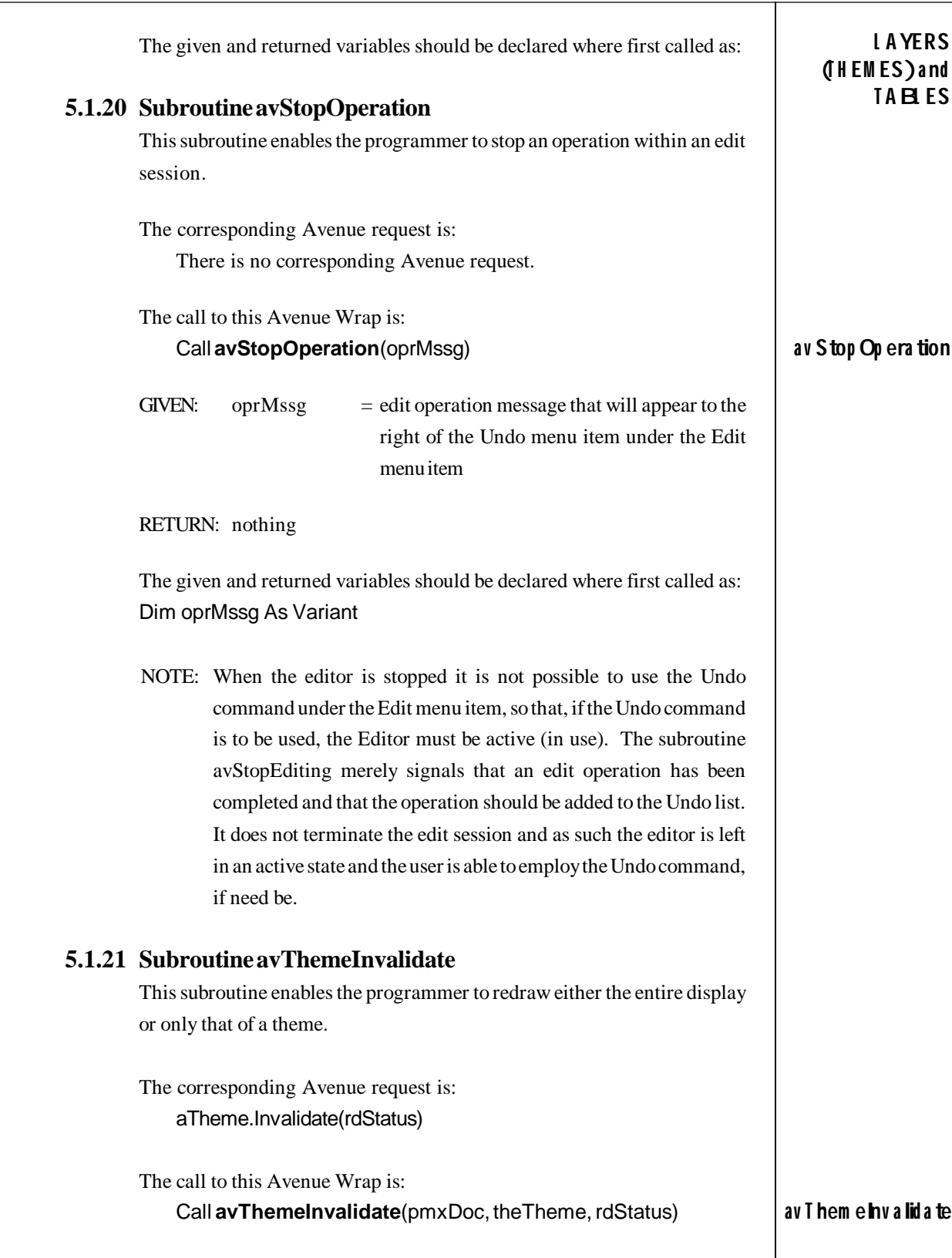

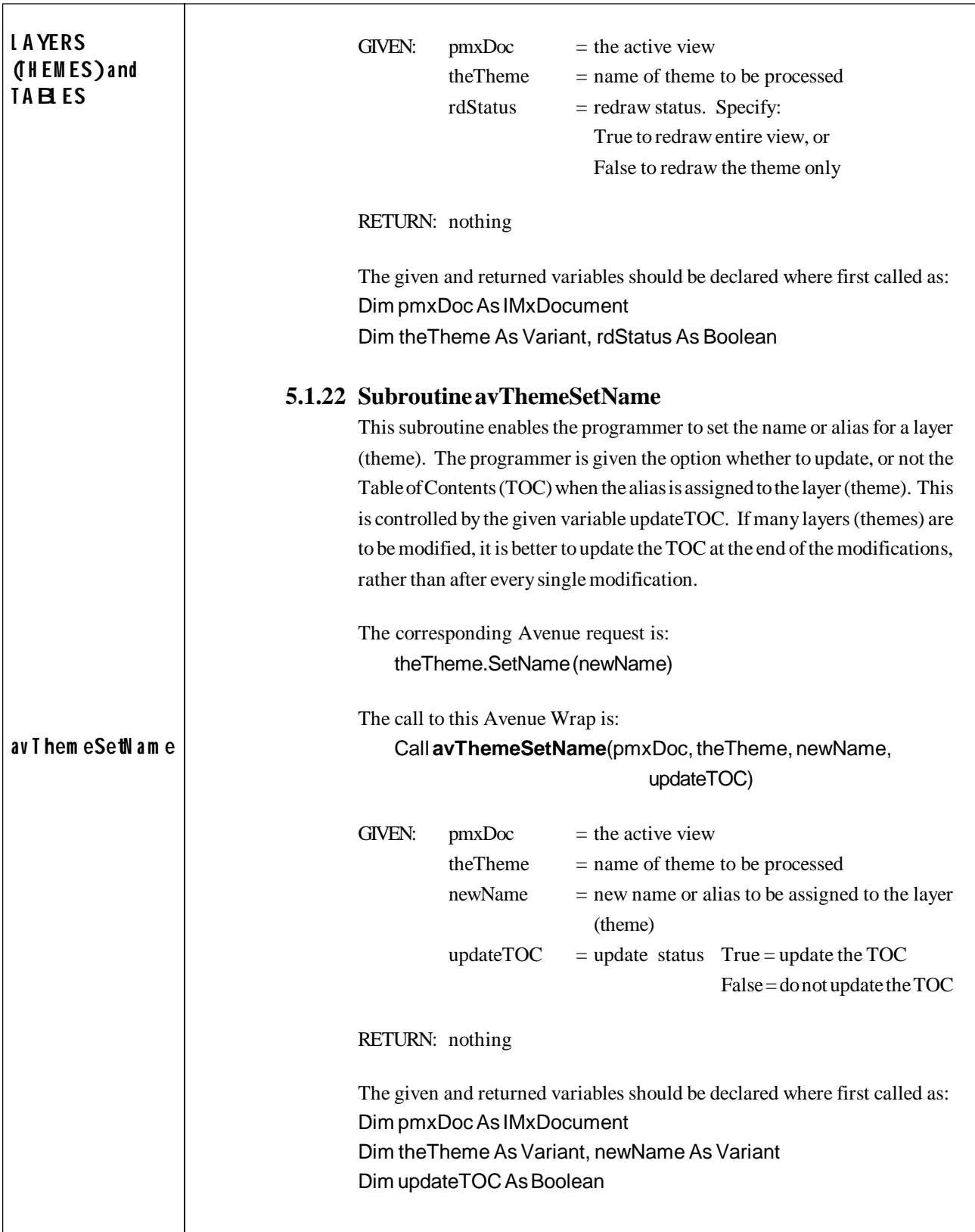

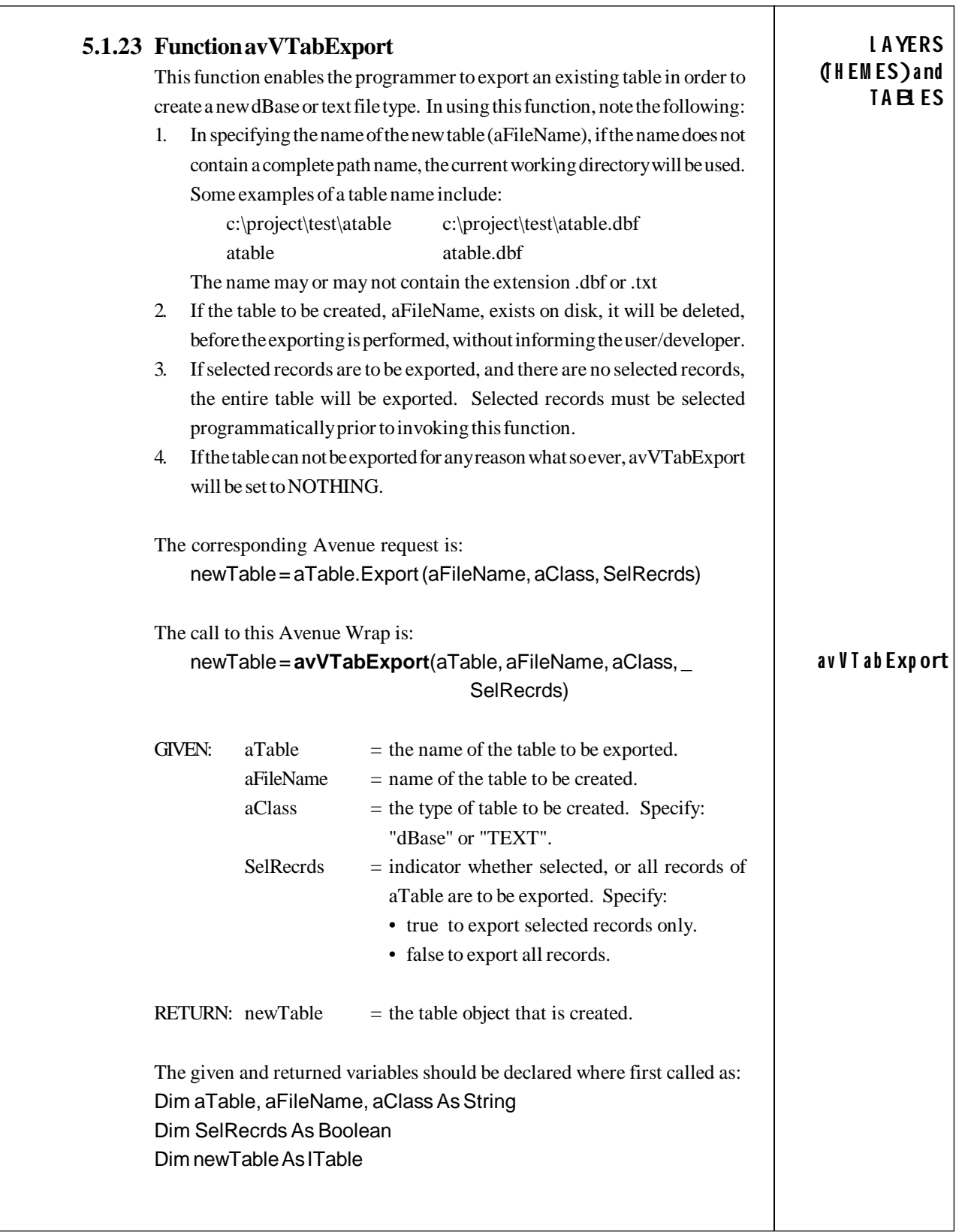

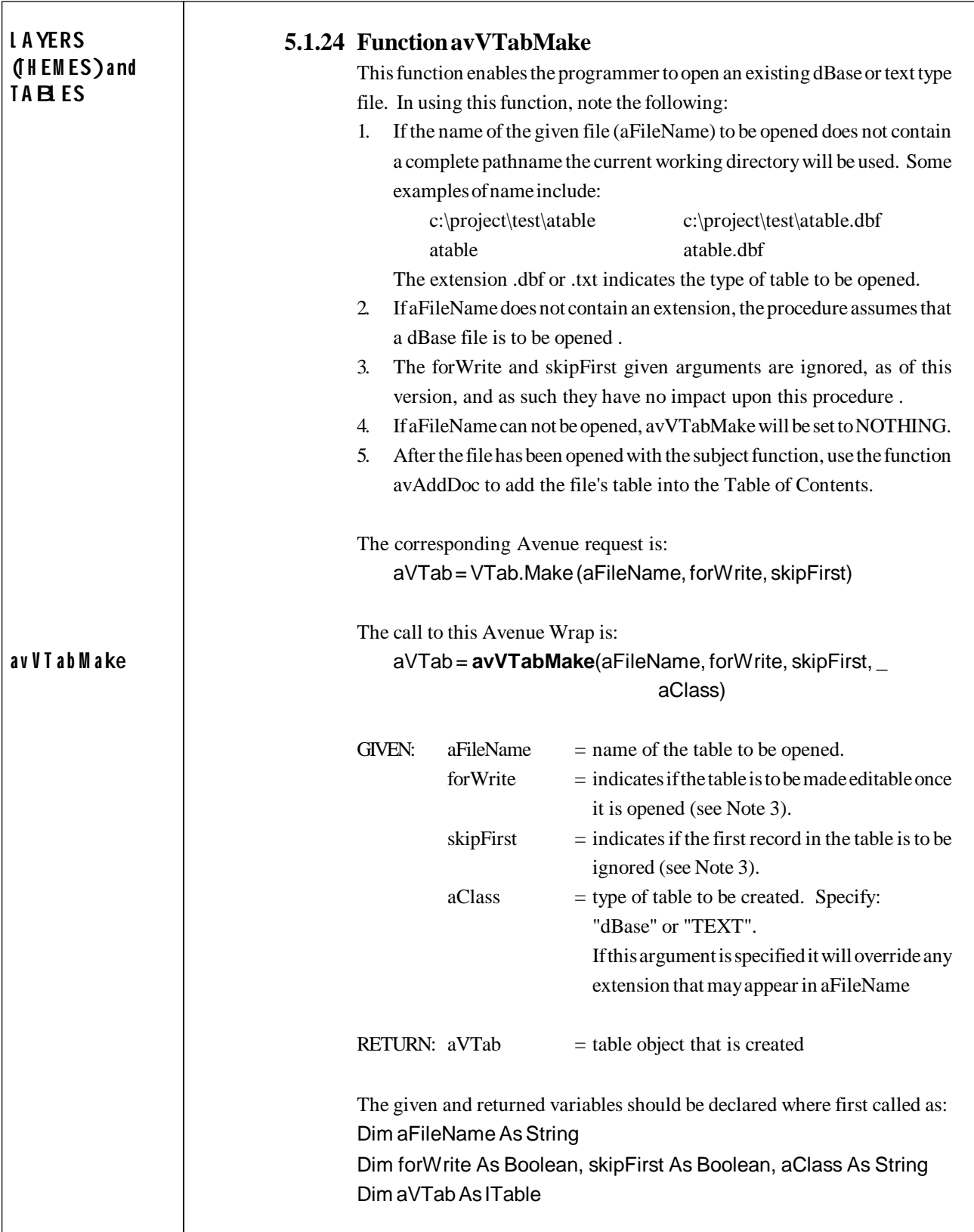

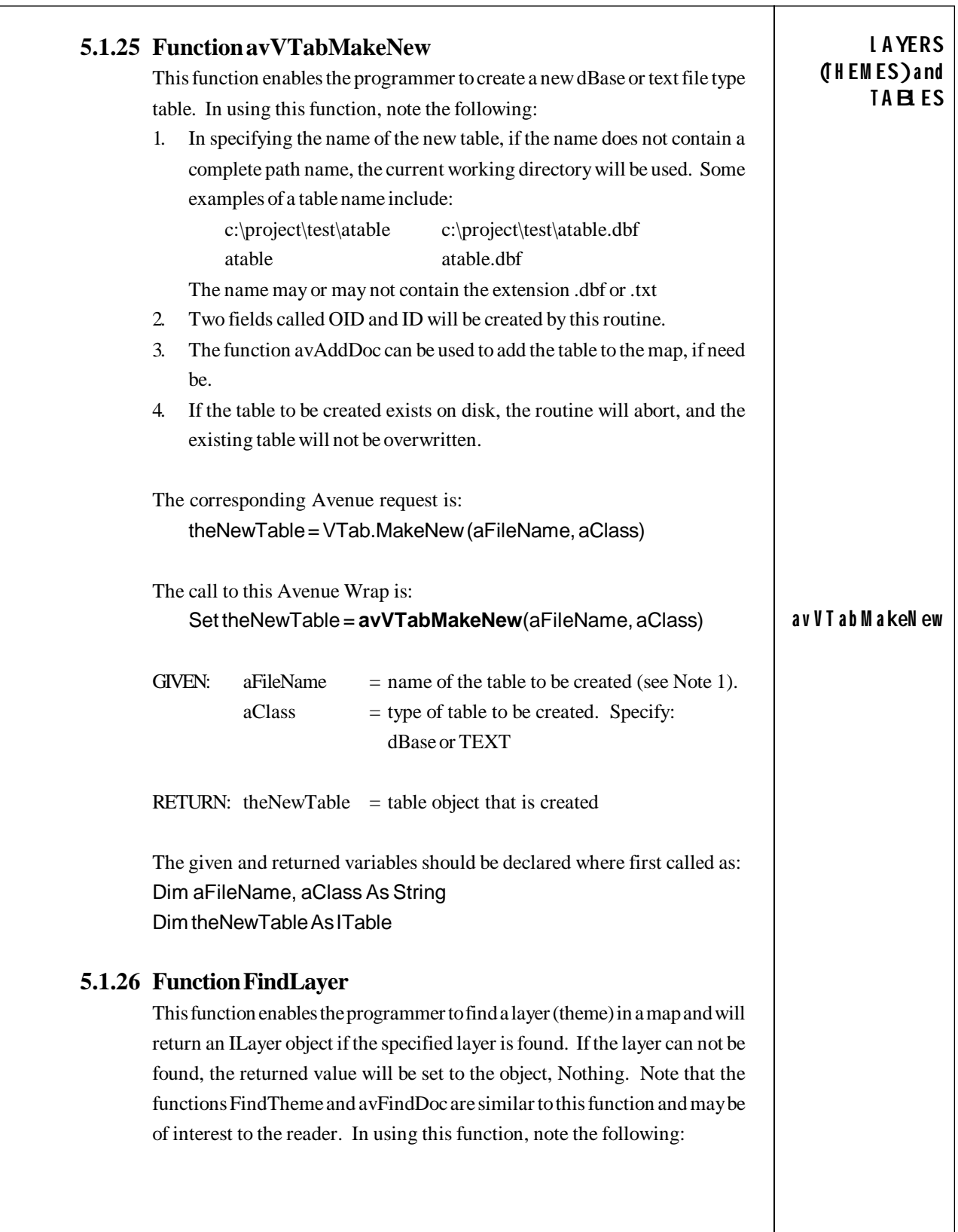

٦

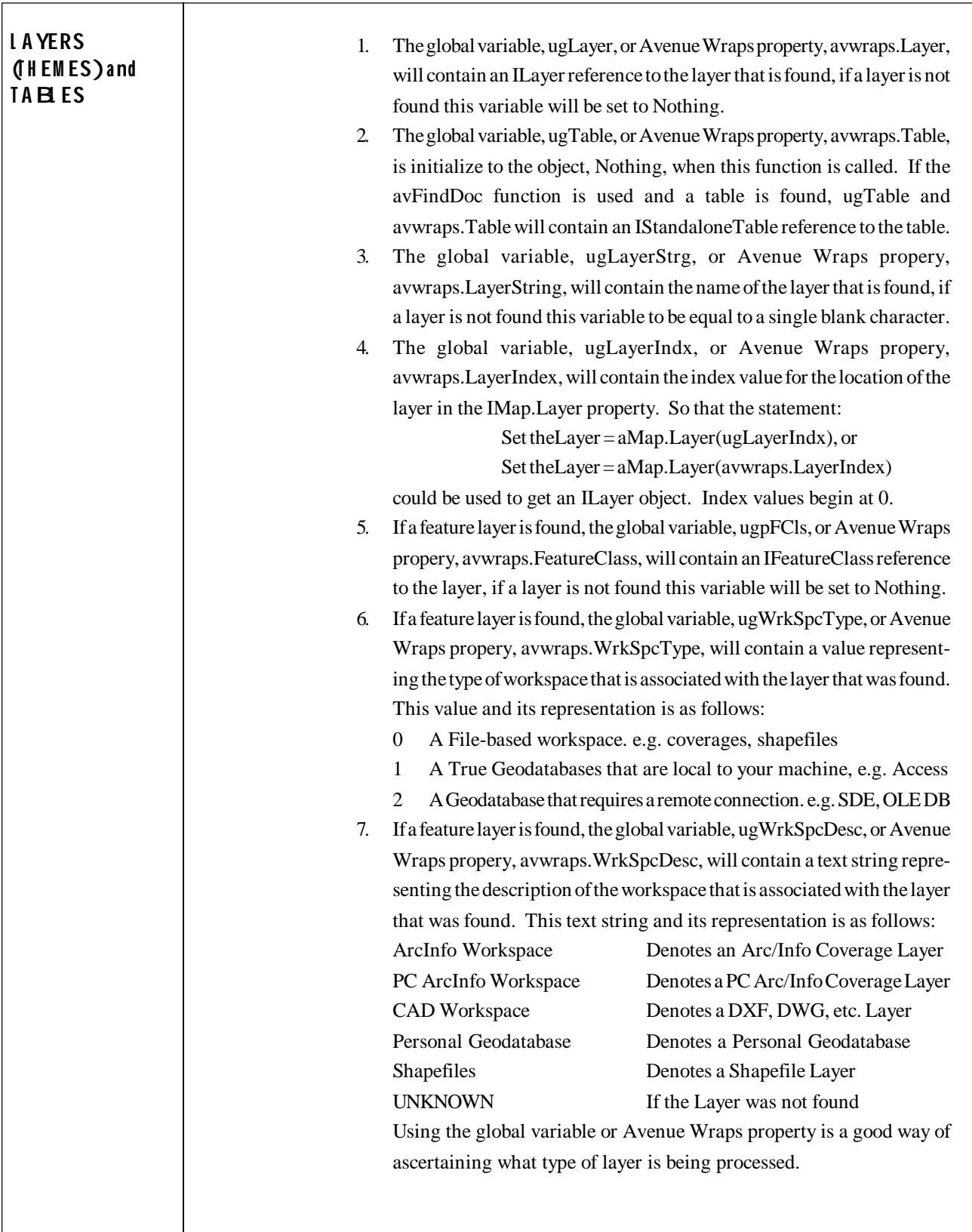

 $\mathbf{I}$ 

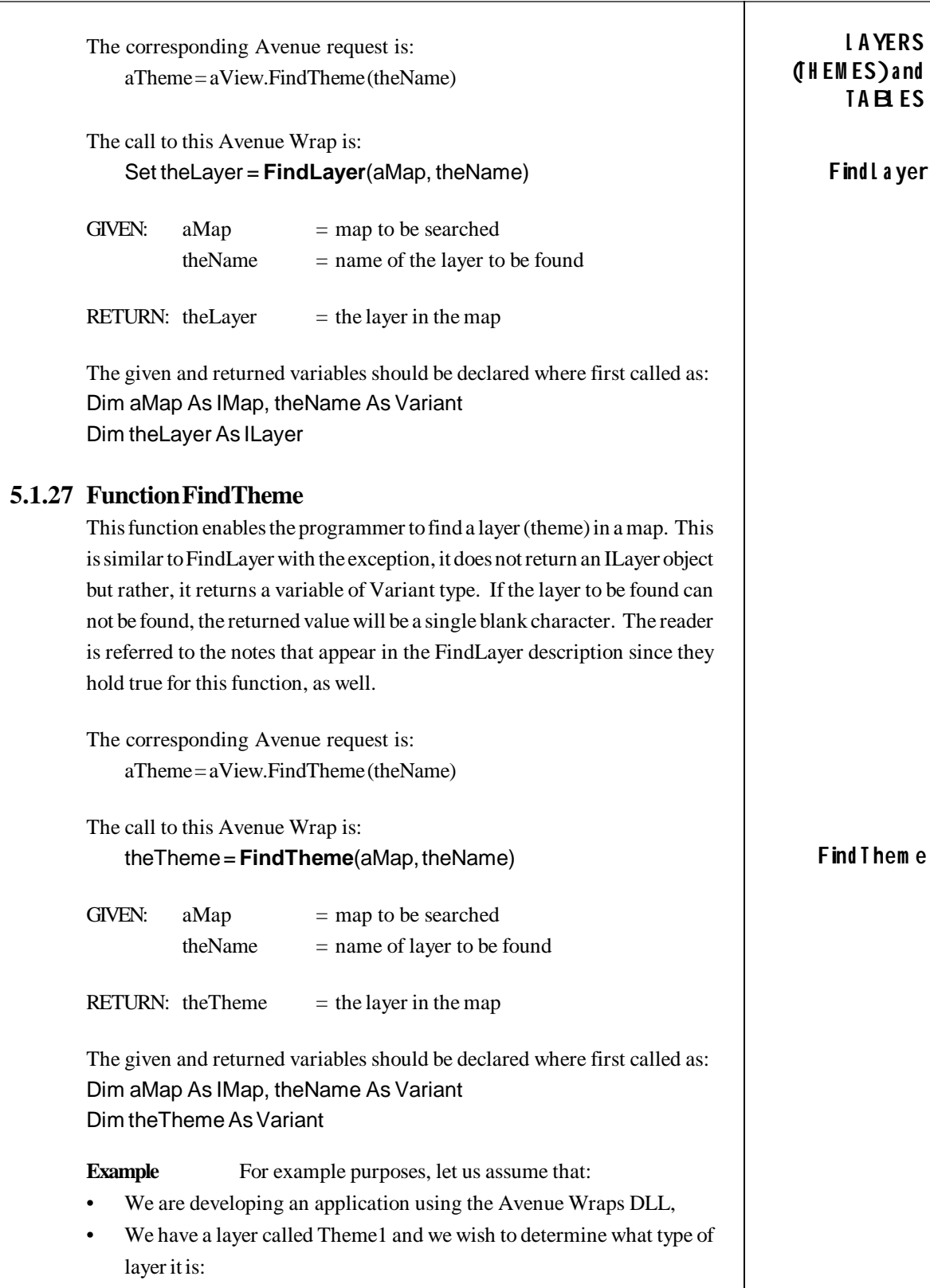

```
L AYERS
(T H EM ES) a nd
T A BL ES
                 The code shown below could be used to accomplish the above task:
                 Dim pMxApp As IMxApplication
                 Dim pmxDoc As IMxDocument
                 Dim pActiveView As IActiveView
                 Dim pMap As IMap
                 Dim theTheme As Variant
                 ' ---Get the active view
                 Call avGetActiveDoc(pMxApp, pmxDoc, pActiveView, pMap)
                    ---Find the theme to be examined
                 theTheme = FindTheme(pMap, "Theme1")
                    ' ---Use the Avenue Wraps workspace description property
                 ' ---to determine the type of layer we have
                 If (UCase(avwraps.WrkSpcDesc) = "ARCINFO WORKSPACE") Then
                     MsgBox "An ArcInfo Workspace was found."
                 Elseif(UCase(avwraps.WrkSpcDesc) = "PC ARCINFO WORKSPACE") Then
                     MsgBox "A PC ArcInfo Workspace was found."
                 Elseif(UCase(avwraps.WrkSpcDesc) = "CAD WORKSPACE") Then
                     MsgBox "A CAD drawing was found."
                 Elseif(UCase(avwraps.WrkSpcDesc) = "PERSONAL GEODATABASE") Then
                     MsgBox "A Personal GeoDatabase was found."
                 Elseif(UCase(avwraps.WrkSpcDesc) = "SHAPEFILES") Then
                     MsgBox "A Shapefile was found."
                 Elseif(UCase(avwraps.WrkSpcDesc) = "UNKNOWN") Then
                    MsgBox "The theme does not exist, or" + - "it is not a feature layer."
                 End If
```
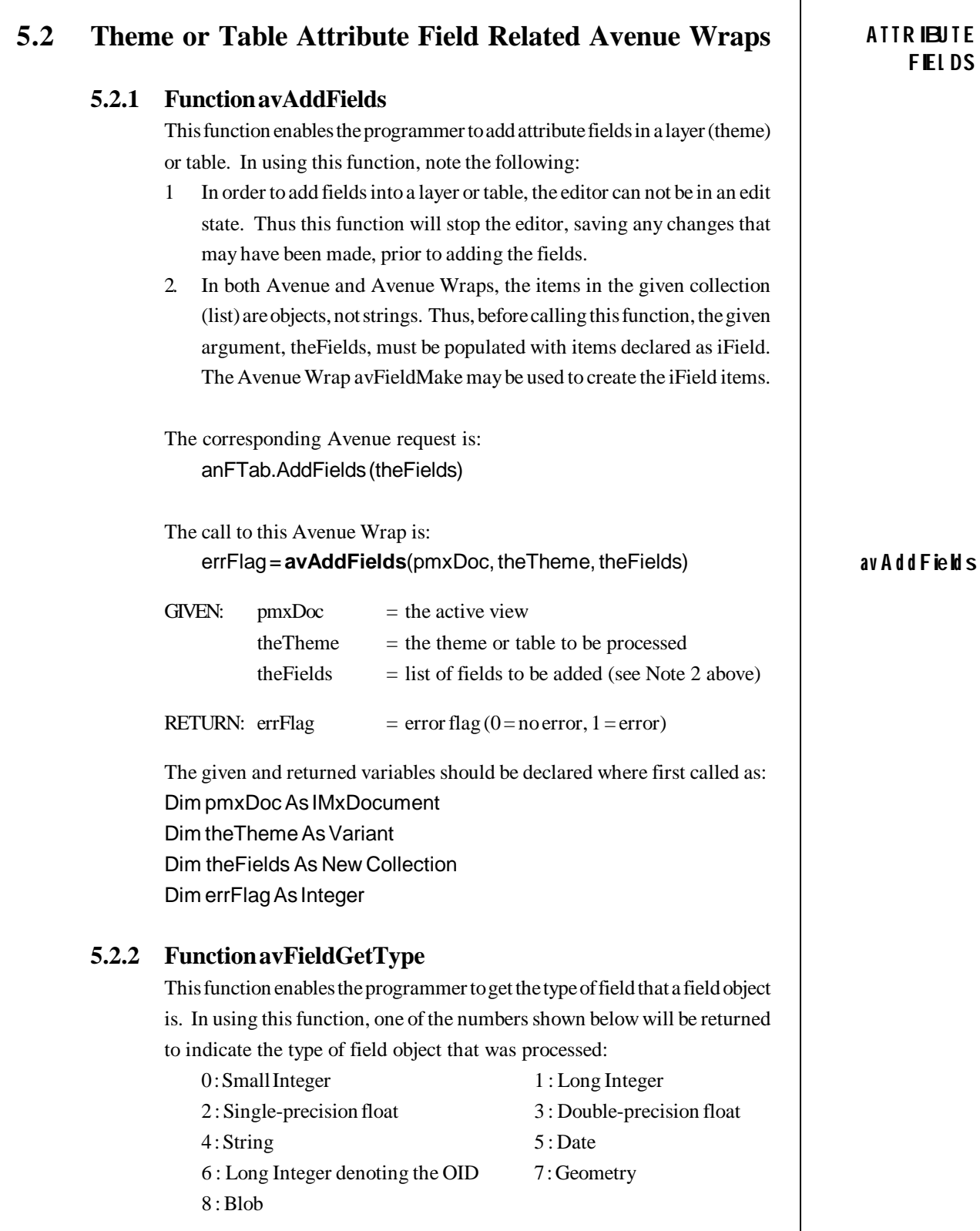

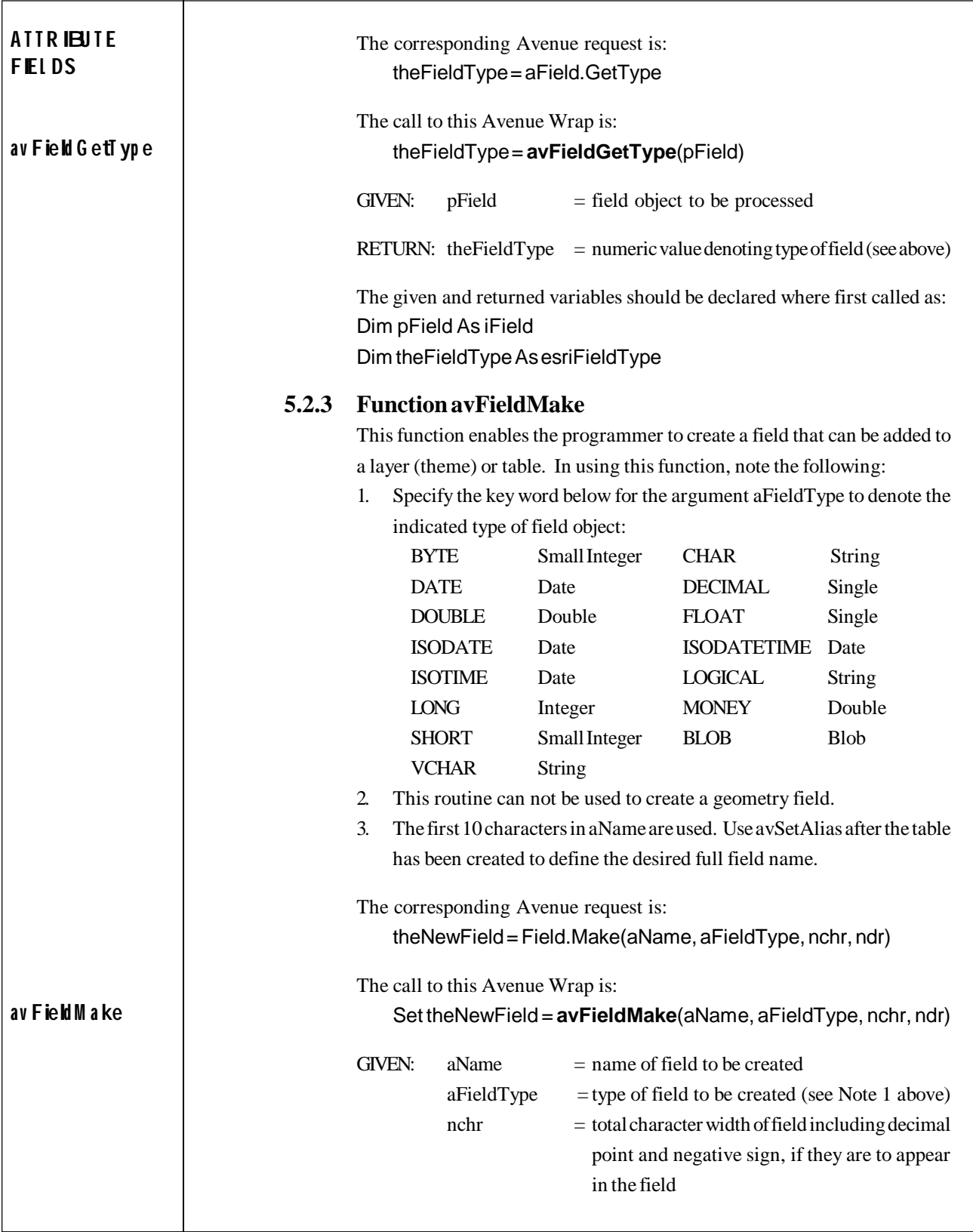

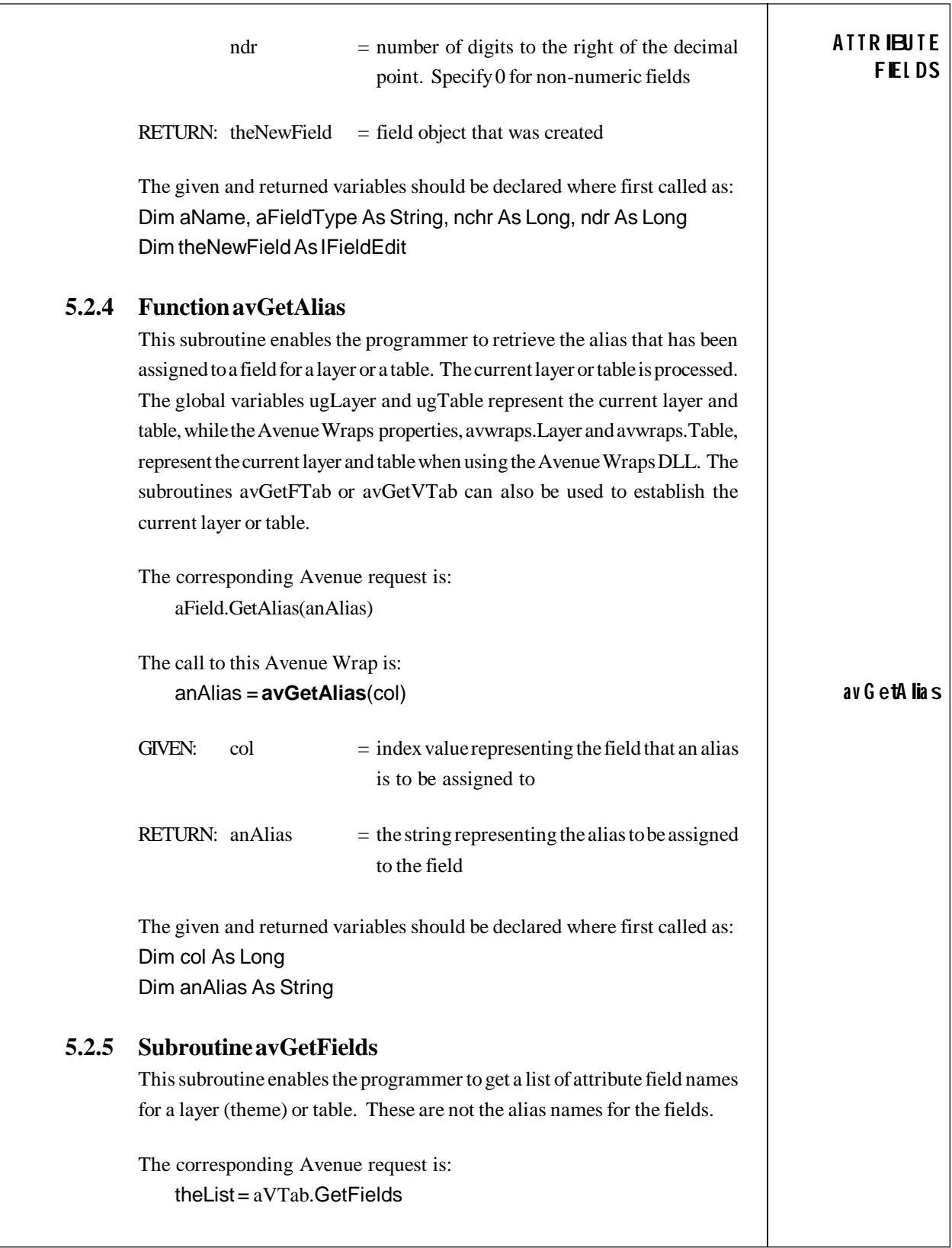

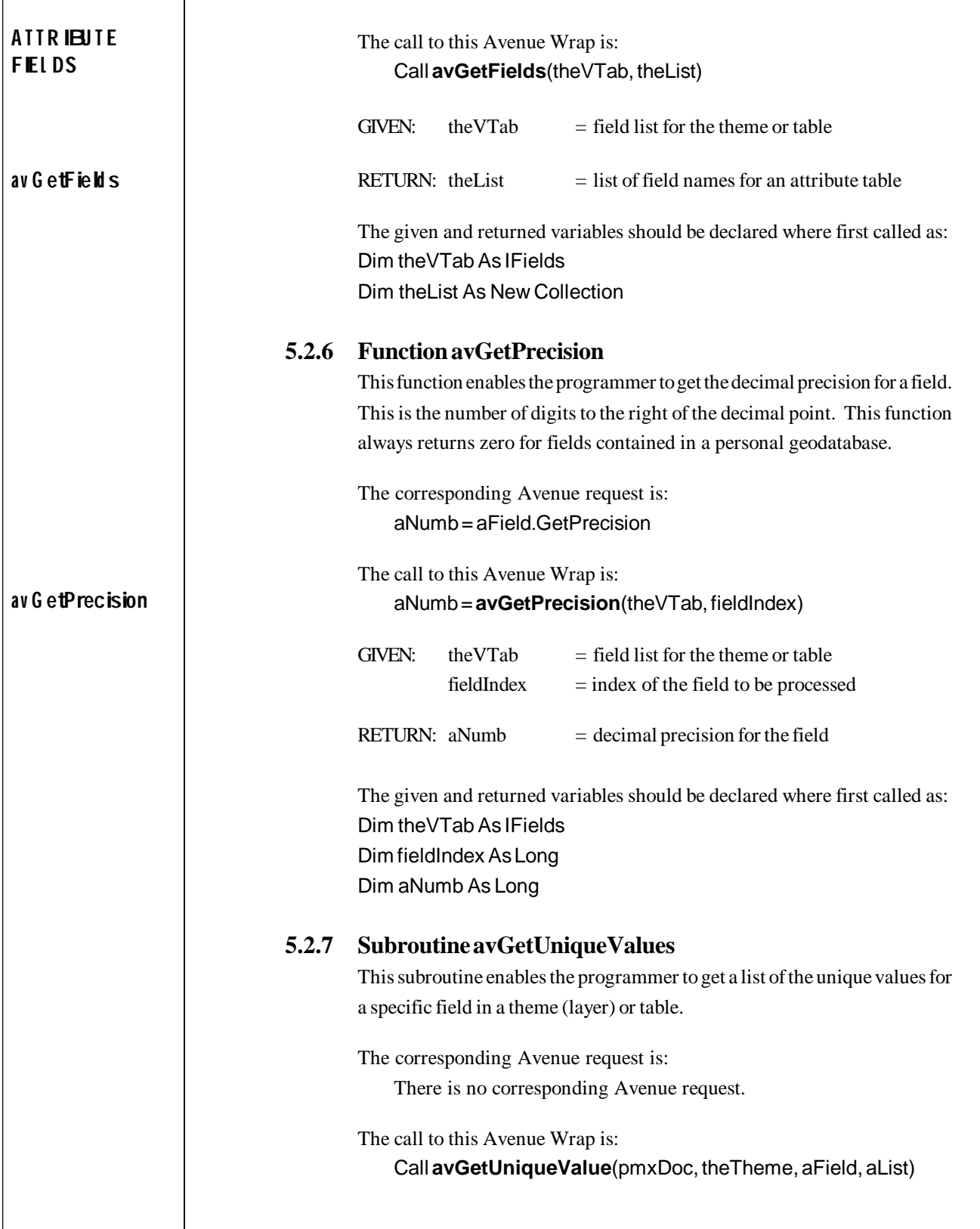

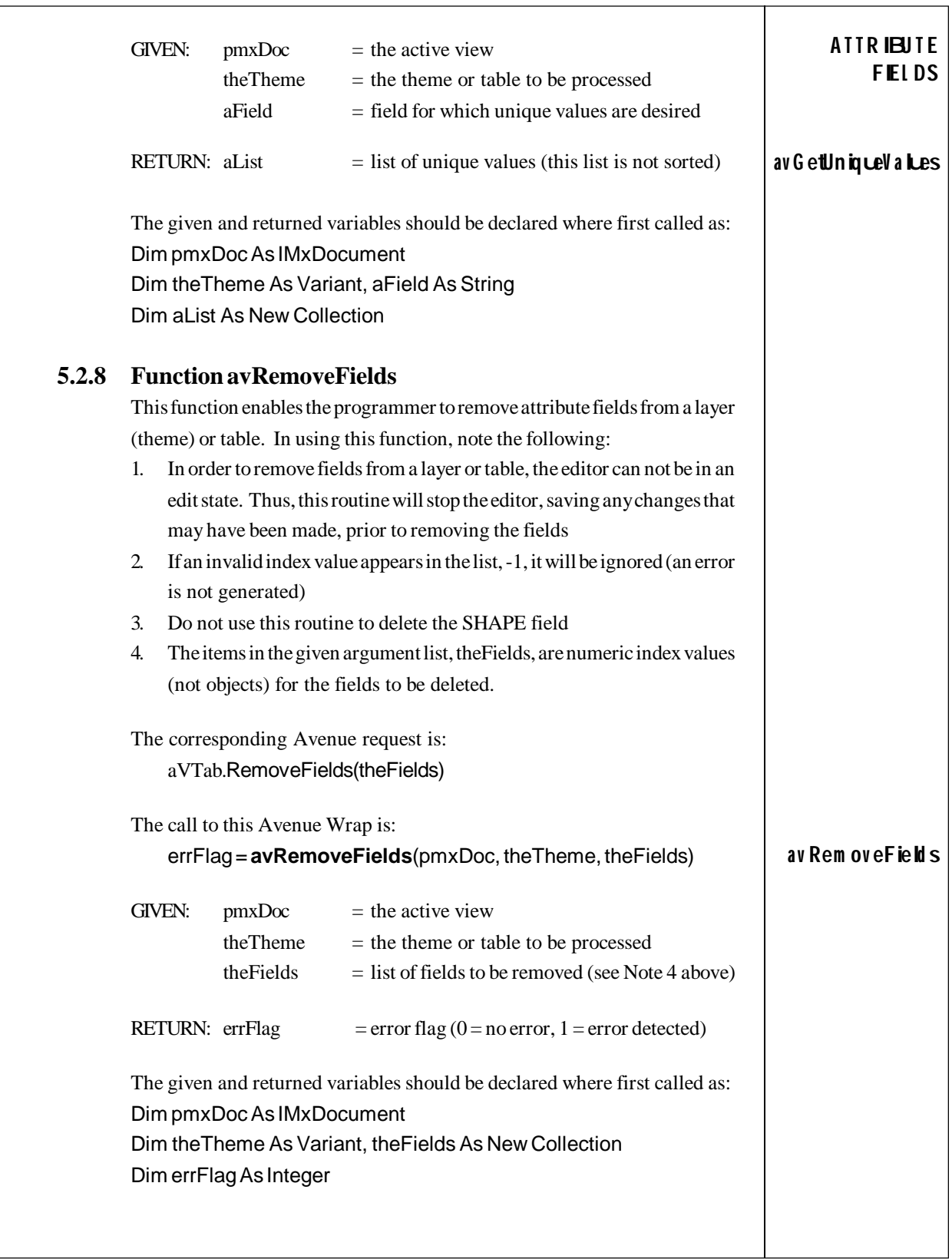

٦

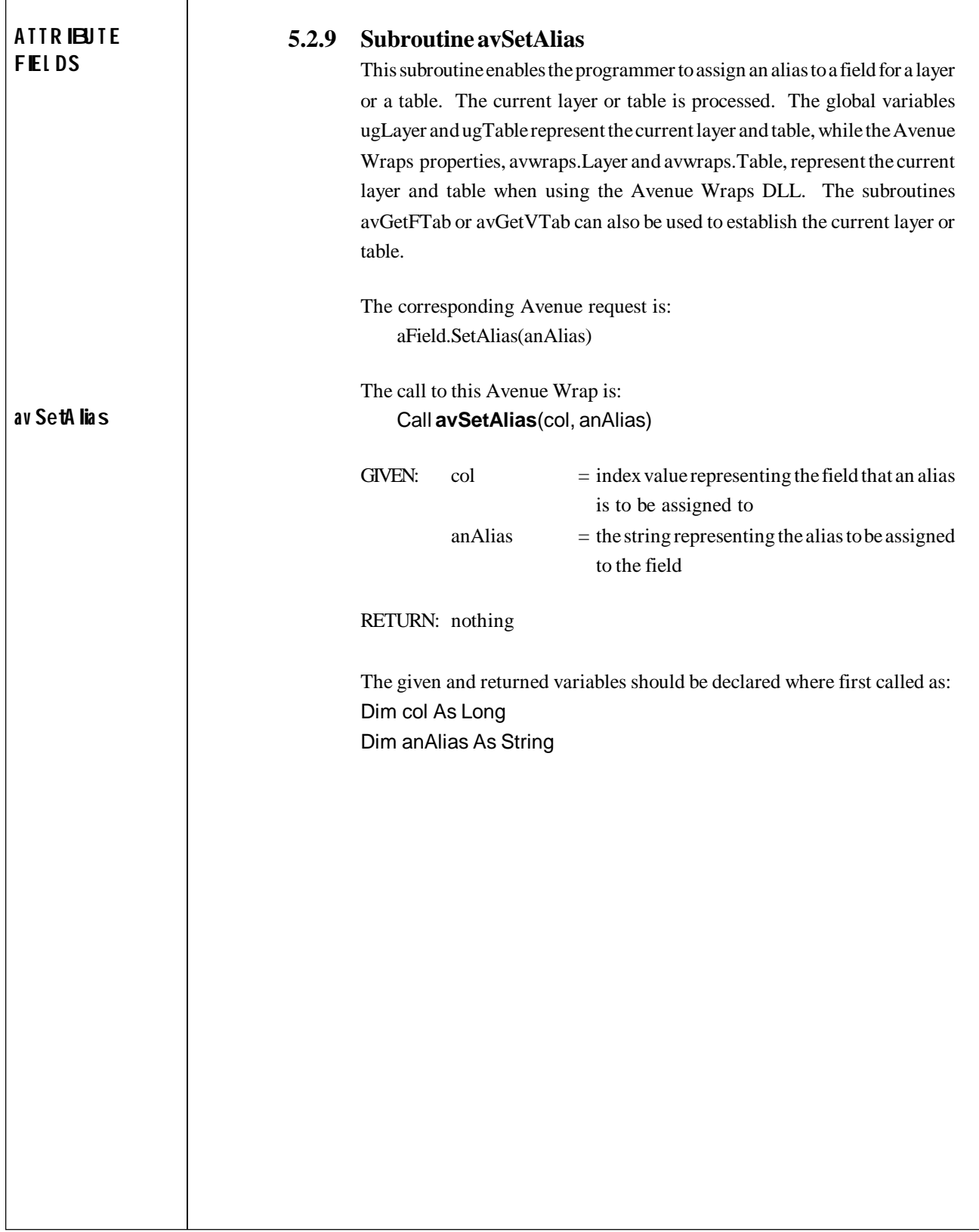

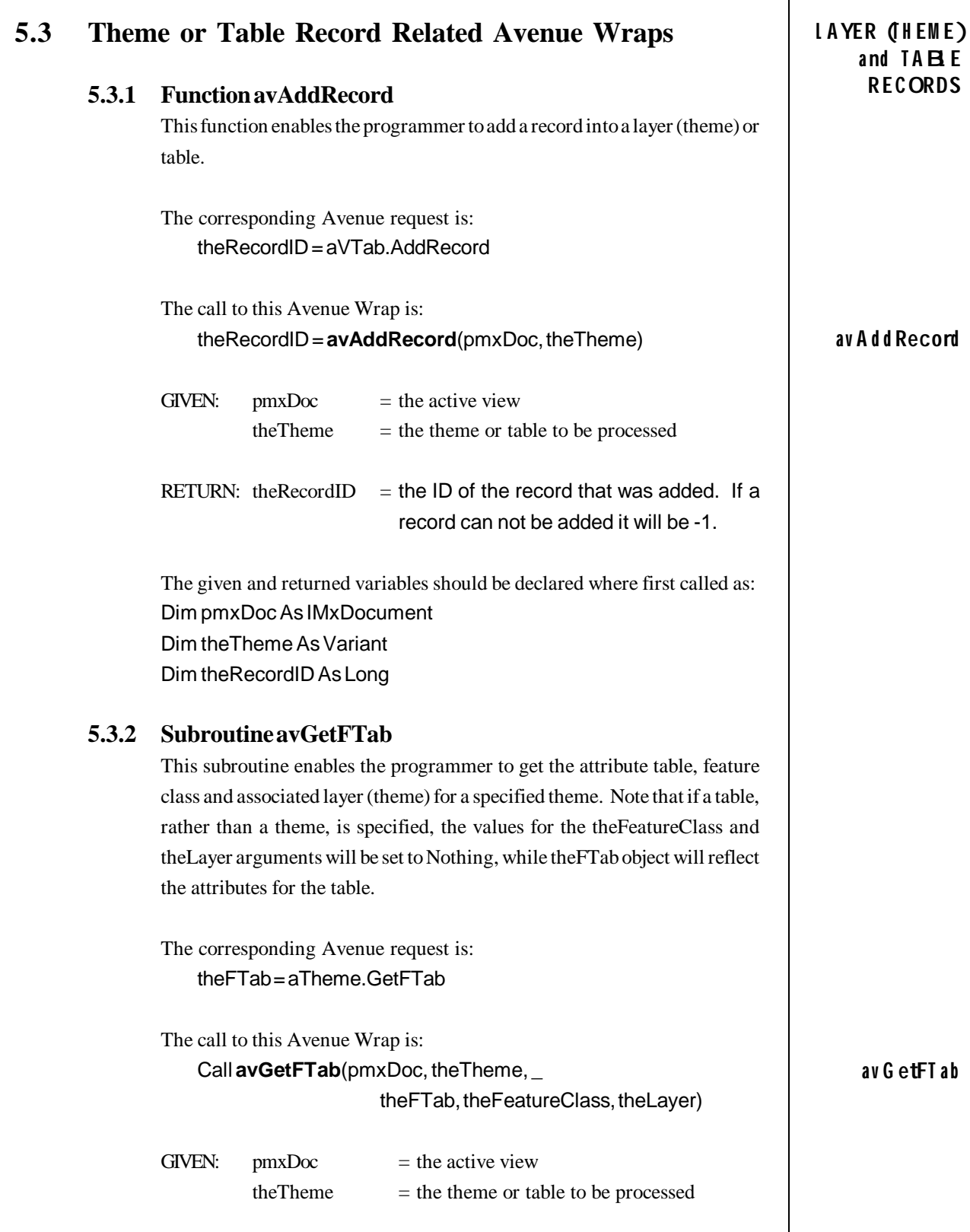

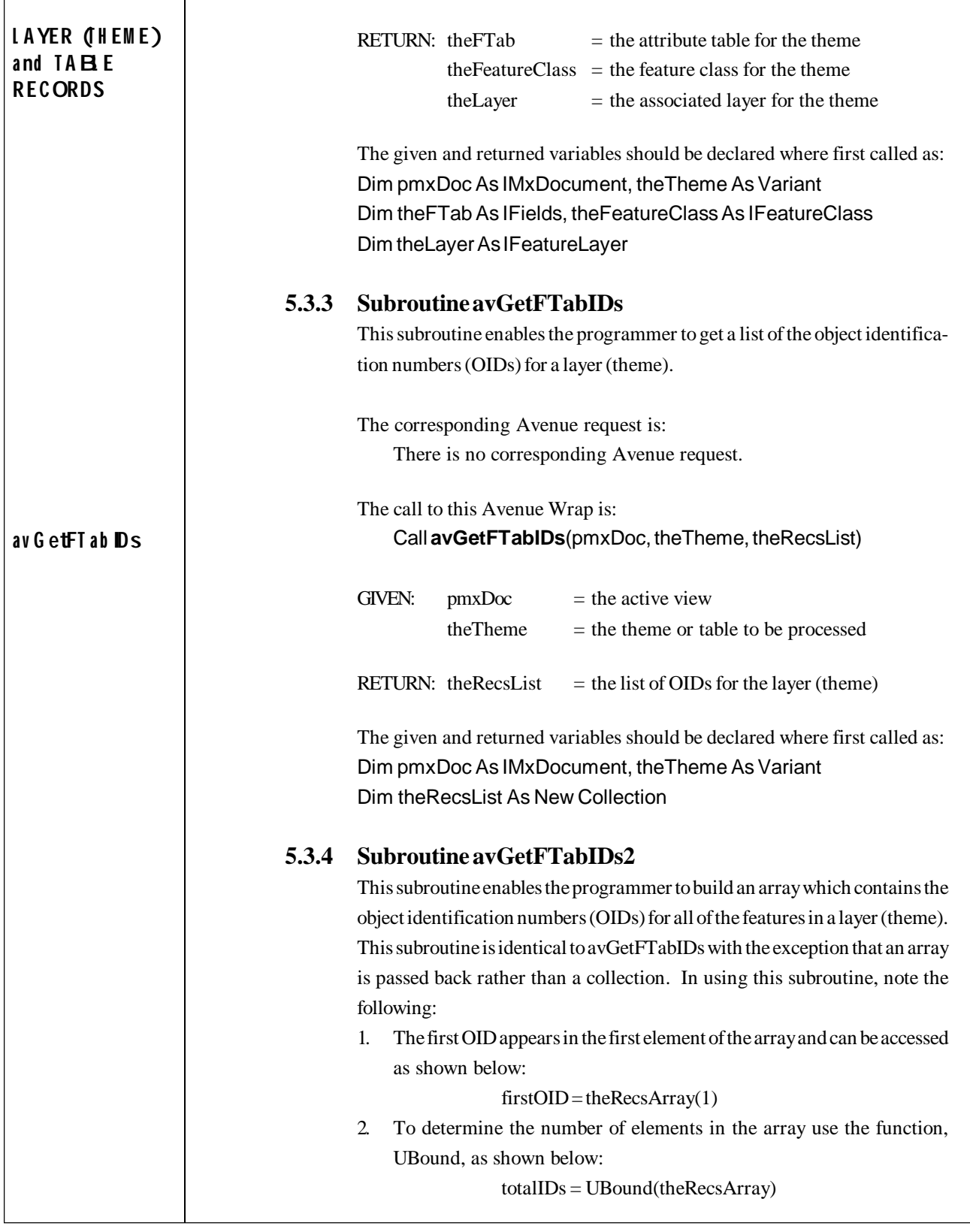

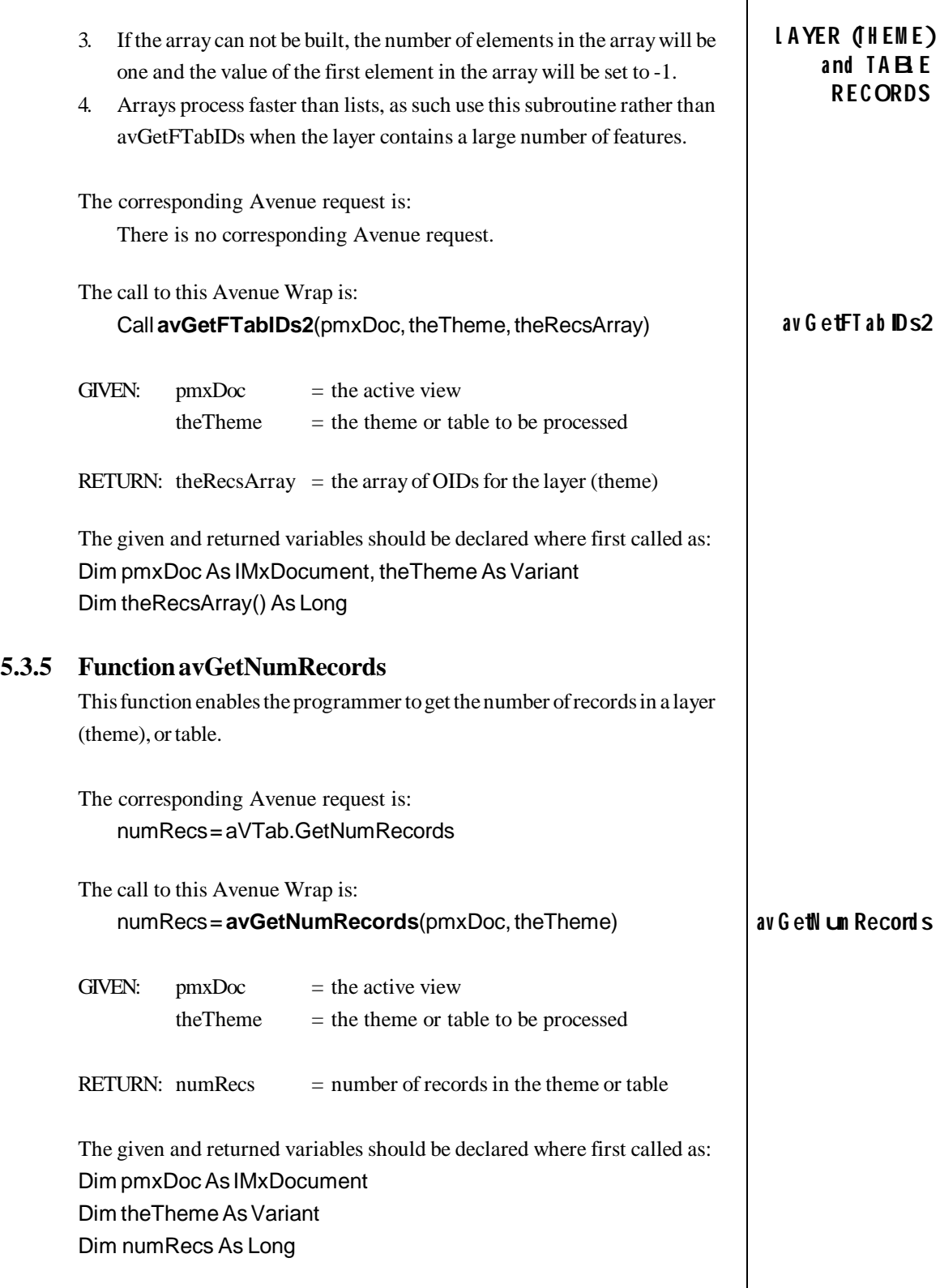

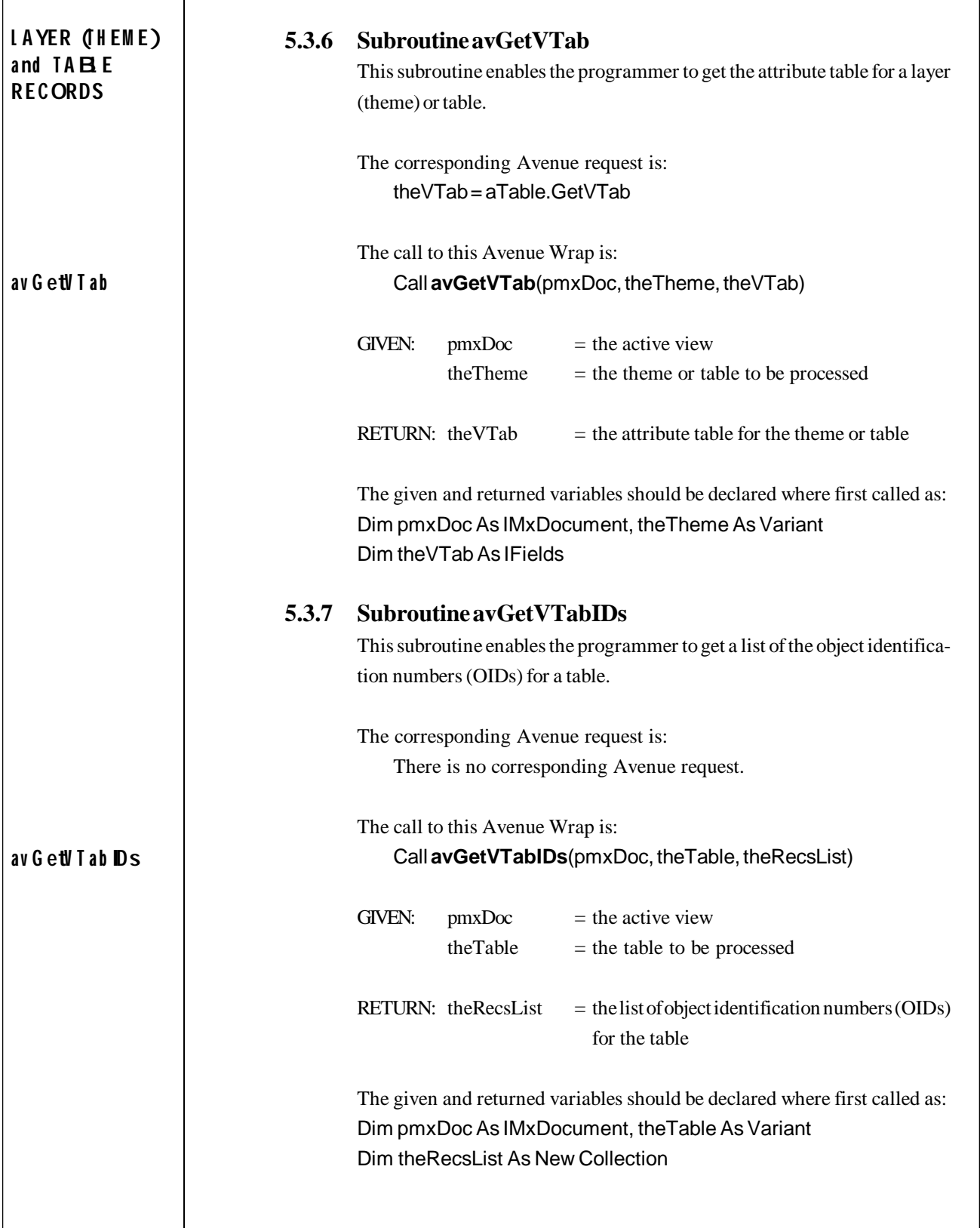
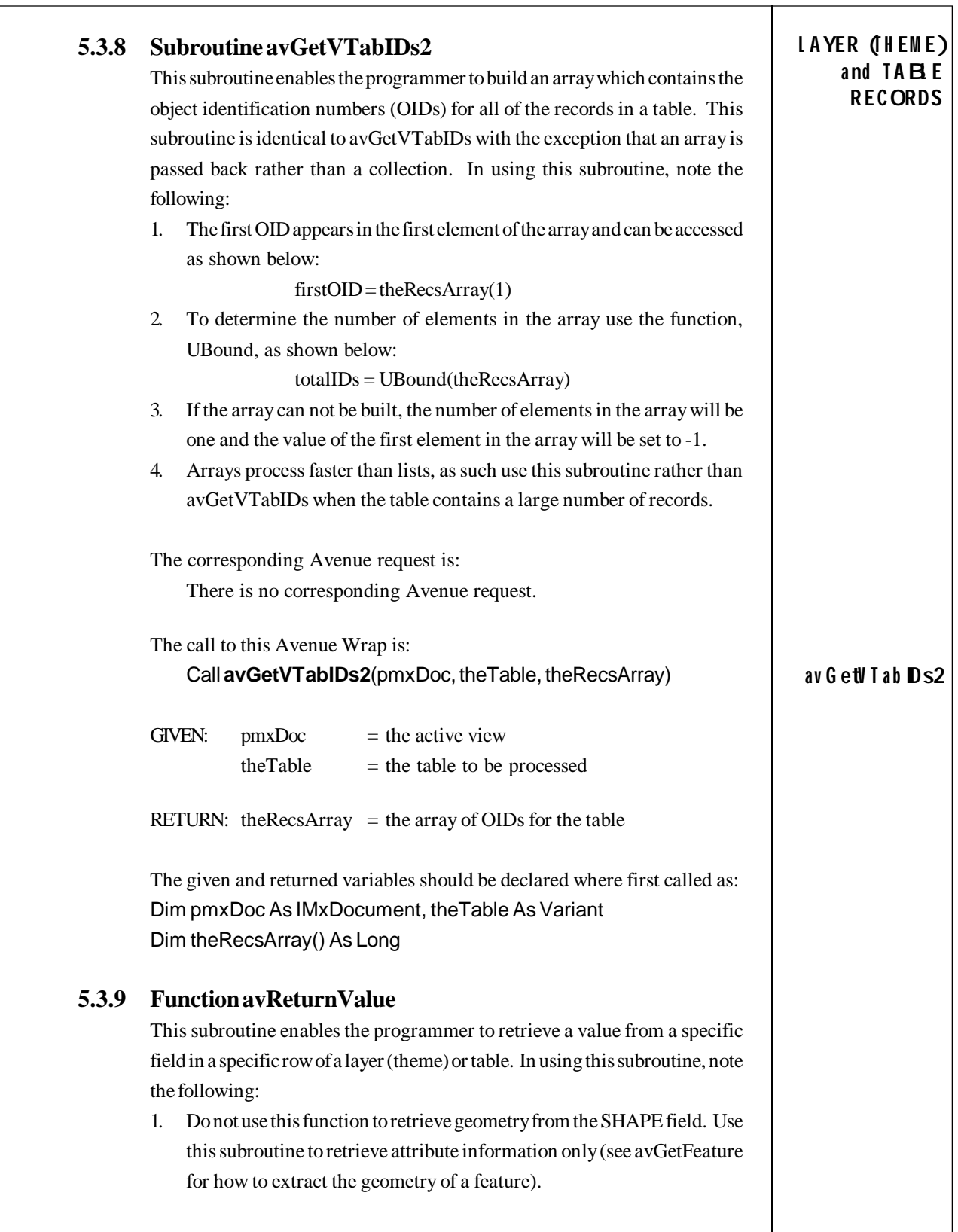

٦

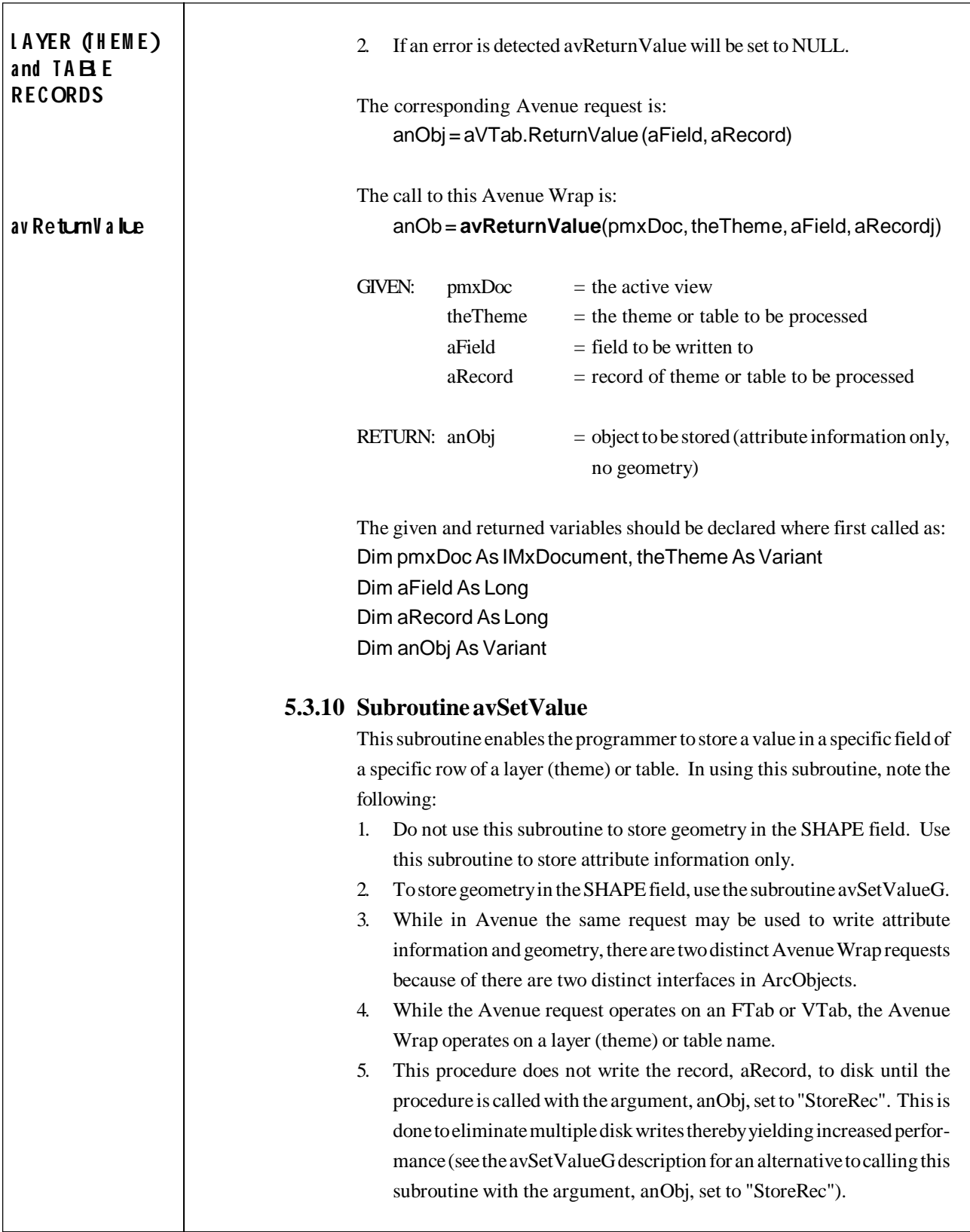

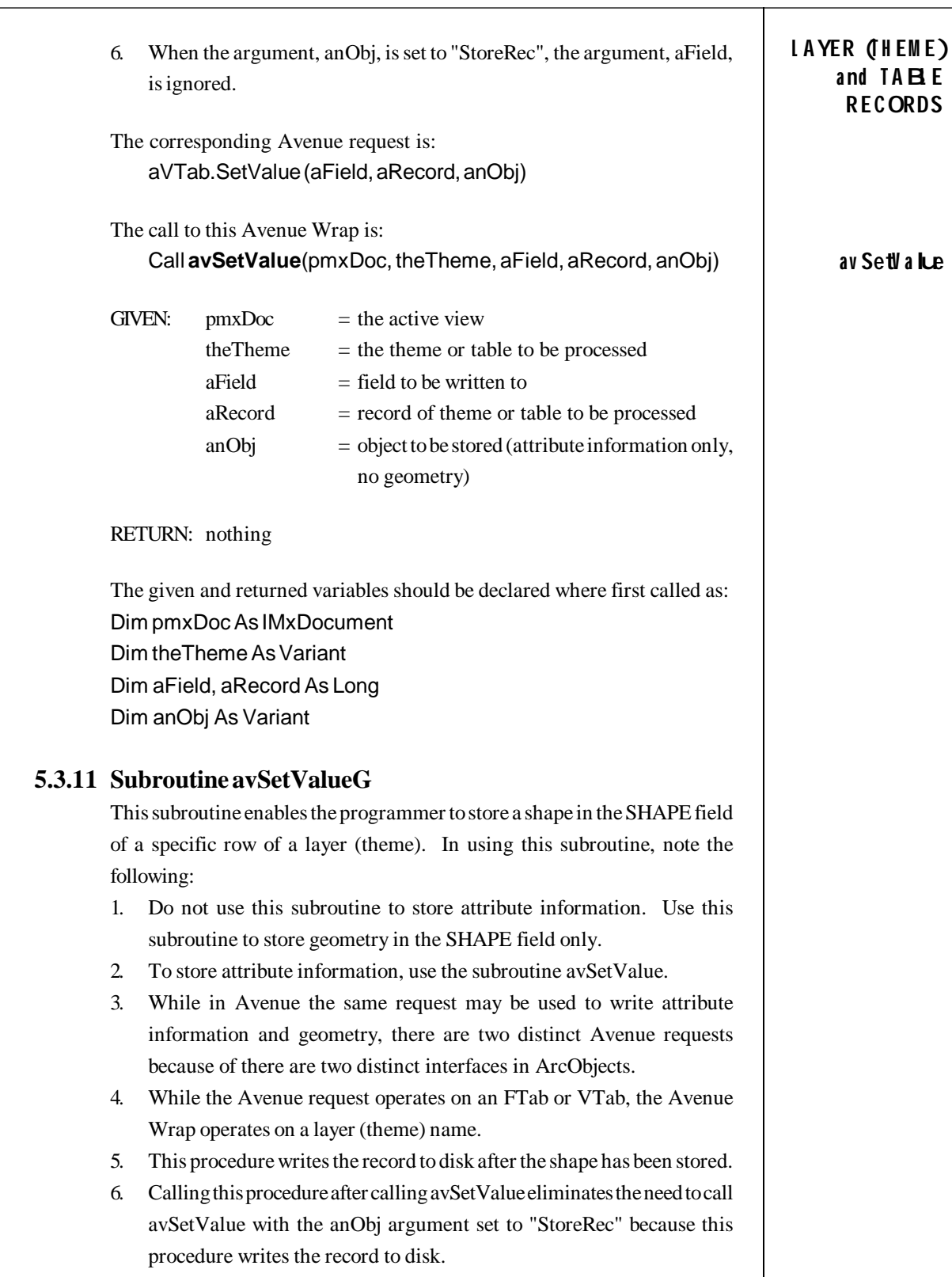

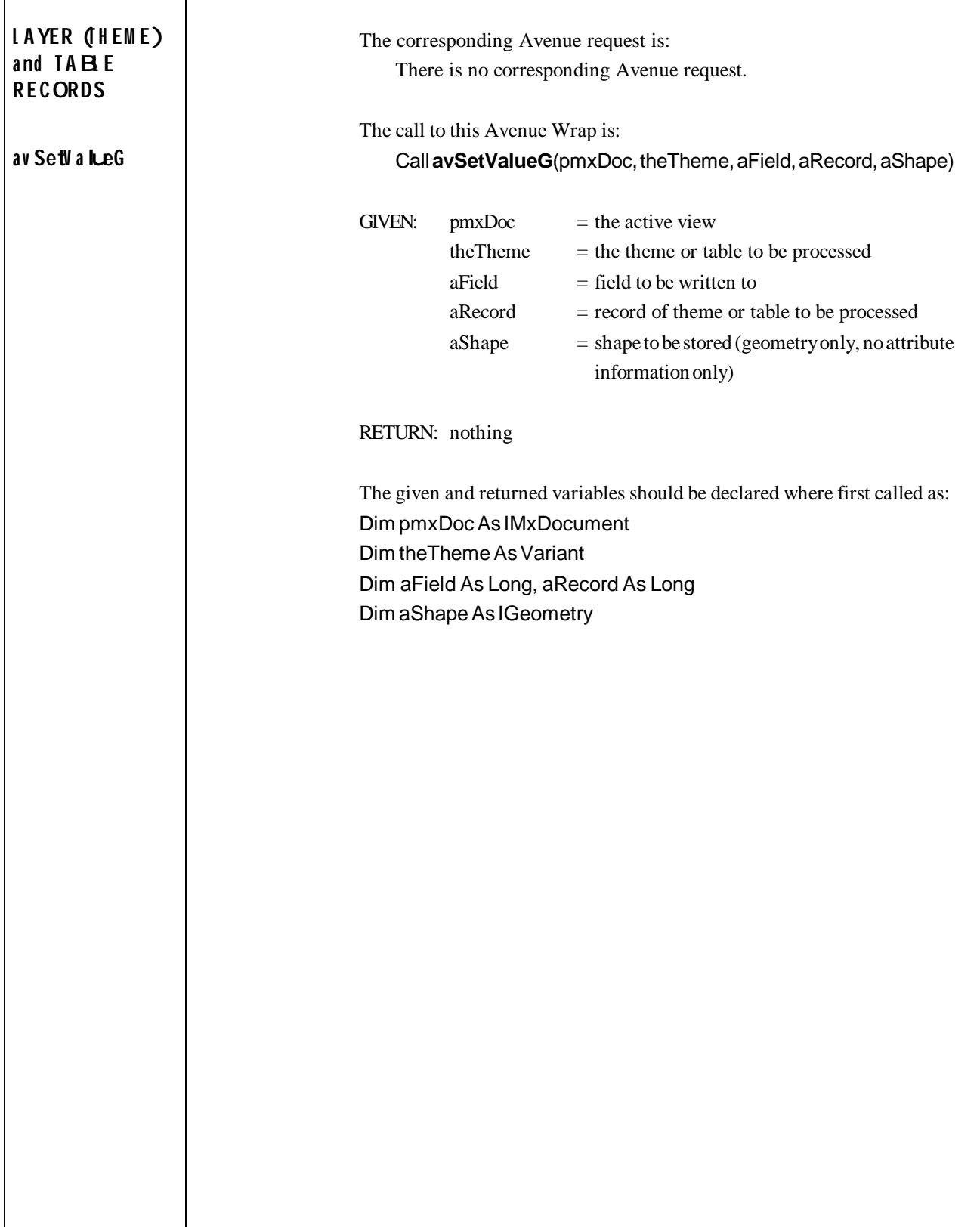

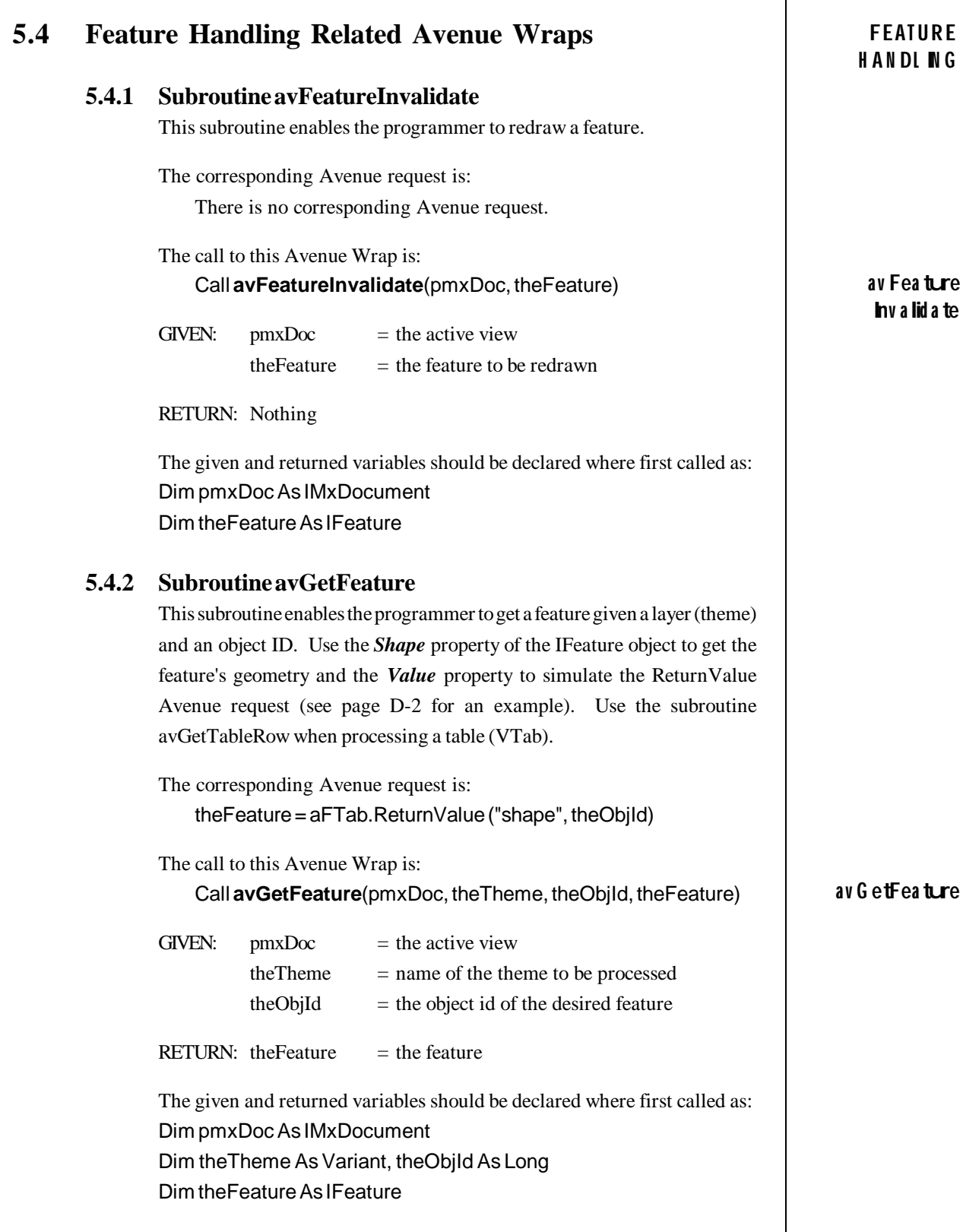

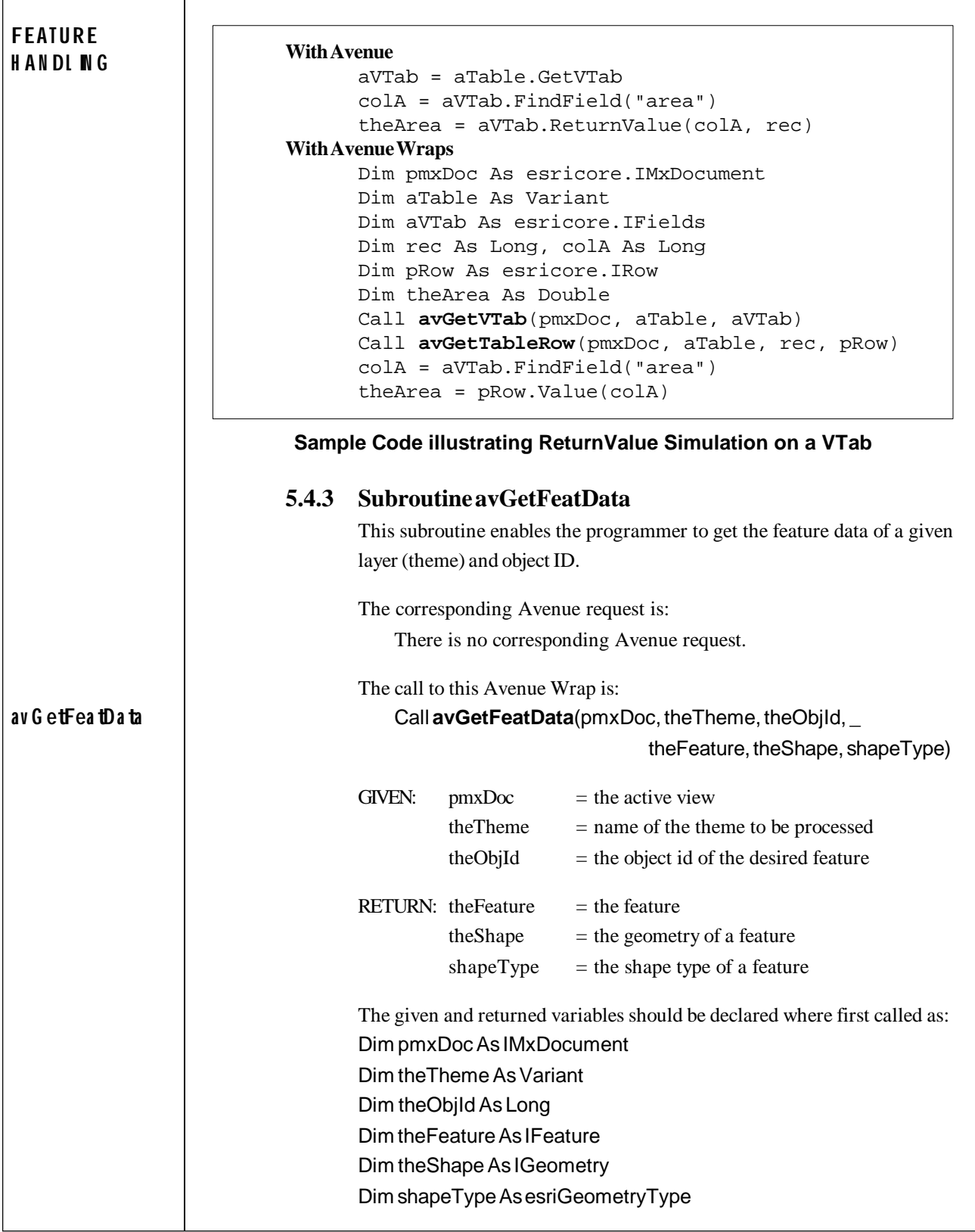

![](_page_42_Picture_215.jpeg)

 $\overline{\phantom{a}}$ 

 $\top$ 

![](_page_43_Picture_167.jpeg)

![](_page_44_Picture_188.jpeg)

![](_page_45_Picture_198.jpeg)

![](_page_46_Picture_185.jpeg)

![](_page_47_Picture_199.jpeg)

![](_page_48_Figure_1.jpeg)

```
' ---
                    ' ---VBA code that is associated with Example 1 illustrating how to
                   ' ---create, add records, populate and summarize a table
                    ' ---
                       Dim pMxApp As IMxApplication, pmxDoc As IMxDocument
                       Dim pActiveView As IActiveView, pMap As IMap
                       Dim sTblName, sTblPthName As String
                       Dim iok As Integer
                       Dim pTable As ITable
                       Dim irec As Long
                       Dim pFld1 As IFieldEdit, pFld2 As IFieldEdit, pFld3 As IFieldEdit
                       Dim fldList As New Collection
                       Dim theVTab As IFields
                       Dim col1, col2, col3 As Long
                       Dim sumTblName As String
                       Dim fieldList1 As New Collection, sumryList2 As New Collection
                       Dim pSTable As ITable
                   ' ---Get the active view
                       Call avGetActiveDoc(pMxApp, pmxDoc, pActiveView, pMap)
                     ' ---Define the name of the table to be created
                       sTblName = "SchoolZones.dbf"
                     ' ---Define the full pathname of the table
                      sTblPthName = "c:\temp\\" + sTblName--Delete the table if it exists
                       If (avFileExists(sTblPthName)) Then
                          iok = avFileDelete(sTblPthName)
                       End If
                      ---Create a dBase table
                       Set pTable = avVTabMakeNew(sTblPthName, "dbase")
                   ' ---Make sure the table was created
                       If (Not pTable Is Nothing) Then
                   ' ---Add the table to the map, the .dbf extension will not
                         ---appear in the table of contents (TOC)
                          iok = avAddDoc(pTable)
                   ' ---Add six records to the table
                    irec = avAddRecord(pmxDoc, sTblName)
                    irec = avAddRecord(pmxDoc, sTblName)
                          irec = avAddRecord(pmxDoc, sTblName)
                          irec = avAddRecord(pmxDoc, sTblName)
                          irec = avAddRecord(pmxDoc, sTblName)
                          irec = avAddRecord(pmxDoc, sTblName)
                   ' ---Create three fields to be added to the table
                          Set pFld1 = avFieldMake("ZONE", "VCHAR", 3, 0)
                    Set pFld2 = avFieldMake("AREA", "DOUBLE", 12, 4)
                    Set pFld3 = avFieldMake("PERIM", "DOUBLE", 12, 4)
                   ' ---Add the fields to a list
                          Call CreateList(fldList)
                          fldList.Add pFld1
                          fldList.Add pFld2
                          fldList.Add pFld3
                   '---Add the field list to the table
                          iok = avAddFields(pmxDoc, sTblName, fldList)
C A L C U L A T E
QUERY a nd
SUMMA RIZE
```

```
--Get the attribute table
      Call avGetVTab(pmxDoc, sTblName, theVTab)
     ---Make the table editable since when it is added to
     ---the map, it will not be editable
      Call avSetEditable(pmxDoc, sTblName, True)
      ---Store the values for all six records that were added
      col1 = theVTab.FindField("ZONE")
      col2 = theVTab.FindField("AREA")
      col3 = theVTab.FindField("PERIM")
      Call avSetValue(pmxDoc, sTblName, col1, 0, "C-2")
      Call avSetValue(pmxDoc, sTblName, col2, 0, 15.349)
      Call avSetValue(pmxDoc, sTblName, col3, 0, 3270.72)
      Call avSetValue(pmxDoc, sTblName, col3, 0, "StoreRec")
      Call avSetValue(pmxDoc, sTblName, col1, 1, "R-4")
      Call avSetValue(pmxDoc, sTblName, col2, 1, 21.537)
 Call avSetValue(pmxDoc, sTblName, col3, 1, 3874.33)
 Call avSetValue(pmxDoc, sTblName, col3, 1, "StoreRec")
      Call avSetValue(pmxDoc, sTblName, col1, 2, "A-2")
      Call avSetValue(pmxDoc, sTblName, col2, 2, 18.968)
      Call avSetValue(pmxDoc, sTblName, col3, 2, 3635.92)
      Call avSetValue(pmxDoc, sTblName, col3, 2, "StoreRec")
     Call avSetValue(pmxDoc, sTblName, col1, 3, "C-2")
 Call avSetValue(pmxDoc, sTblName, col2, 3, 14.663)
 Call avSetValue(pmxDoc, sTblName, col3, 3, 1023.03)
      Call avSetValue(pmxDoc, sTblName, col3, 3, "StoreRec")
 Call avSetValue(pmxDoc, sTblName, col1, 4, "C-2")
 Call avSetValue(pmxDoc, sTblName, col2, 4, 17.318)
      Call avSetValue(pmxDoc, sTblName, col3, 4, 3474.18)
 Call avSetValue(pmxDoc, sTblName, col3, 4, "StoreRec")
 Call avSetValue(pmxDoc, sTblName, col1, 5, "R-4")
      Call avSetValue(pmxDoc, sTblName, col2, 5, 16.259)
      Call avSetValue(pmxDoc, sTblName, col3, 5, 3366.28)
      Call avSetValue(pmxDoc, sTblName, col3, 5, "StoreRec")
' ---Commit the modifications to disk
      Call avSetEditable(pmxDoc, sTblName, False)
' ---Define the name of the summary table to be created
      sumTblName = "Zones"
     ---Define fields and operations to be used in summarization
      Call CreateList(fieldList1)
      fieldList1.Add ("ZONE")
      fieldList1.Add ("ZONE")
      fieldList1.Add ("AREA")
      fieldList1.Add ("PERIM")
      Call CreateList(sumryList2)
      sumryList2.Add ("Count")
      sumryList2.Add ("Maximum")
      sumryList2.Add ("Maximum")
      sumryList2.Add ("Minimum")
'' ---Summarize all records based upon the ZONE field
     Set pSTable = \text{avSummarize}(\text{pmxDoc}, \text{stblName},sumTblName, "dBase", "ZONE", _
                                fieldList1, sumryList2)
     ---Check if the table summarized, if so add to map
      If (Not pSTable Is Nothing) Then
         iok = avAddDoc(pSTable)
      End If
   End If
                                                                               C A L C U L A T E
                                                                                QUERY a nd
                                                                                SUMMA RIZE
```
![](_page_51_Picture_186.jpeg)

Ē

![](_page_52_Picture_198.jpeg)

![](_page_53_Picture_150.jpeg)

![](_page_54_Picture_195.jpeg)

٦

![](_page_55_Picture_180.jpeg)

![](_page_56_Picture_173.jpeg)

![](_page_57_Picture_113.jpeg)

- 5. If an existing .mdb file is selected, the user can either abort the command (CANCEL), add a new dataset to the .mdb file (NO) or overwrite the existing file (YES), see Figure 5-1(B).
- 6. When an existing .mdb file is appended the root name of the default filename is

![](_page_58_Picture_3.jpeg)

name of the new annotation feature class.

- 7. When an existing .mdb file is to be overwritten, if the file exists in the map the function will not delete the file but will inform the user and abort the function.
- 8. The Map Units for the data frame must be set to something other than Unknown Units, otherwise the MapScale property will result in an automation error message.
- 9. The default name of the personal geodatabase that is specified (defName) will appear in the file dialog box.

Mode 2: File Dialog Box not displayed (programmatically create the PGD)

10. When aTitle = "CREATEandLOAD" this denotes that the default filename (defName) is to be created and loaded without displaying the file dialog box. In this mode of operation, defName can contain up to three items with each item separated from each other by a space: >>>Single Item condition<<<

Under this condition, the programmer specifies the name of the personal geodatabase to be created and loaded. A full pathname for the personal geodatabase must be given. If the personal geodatabase exists, it will not be deleted but rather, it will be used as is. The programmer has to make sure that the personal geodatabase does not already exist in the map, otherwise, multiple copies of the personal geodatabase will appear in the TOC because the existing personal geodatabase will be loaded into the map. An example of defName to create a geodatabase that will be named L\_0.mdb and will contain a feature dataset and an annotation feature class named L\_0 is:

```
defName = "c:\temp\L_0.mdb"
```

```
>>>Two Item condition<<<
```
Under this condition, the programmer specifies the name of a feature

## **SH APEFIL E a nd G E ODATA BASE**

![](_page_59_Picture_158.jpeg)

The given and returned variables should be declared where first called as: Dim pFieldsI As esriCore.IFields Dim geomType As esriCore.esriGeometryType Dim defName As String, aTitle As String Dim theObject As esriCore.IFeatureClass

## **5.6.7 Function CreateNewShapeFile**

This function enables the programmer to create (a) a shapefile or (b) a personal geodatabase (PGD) in one of two modes. The first mode employs a file dialog box, see Figure 5-1(A), where the user is able to enter the name of the shapefile or personal geodatabase. The second mode creates theshapefile or personal geodatabase programmatically. In using this function note the following: Mode 1: File Dialog Box is displayed

- 1. If the pFieldsI argument is set to NOTHING, a default shape field with a default spatial reference will be assigned, and one attribute called ID will be added to the shapefile or personal geodatabase.
- 2. If the defName argument contains the .shp filename extension, the dataset type that will be created will be a shapefile. If the .mdb filename extension is found, the type of dataset created will be a personal geodatabase. If no filename extension is given both types will appear in the list of available types and the user can pick the desired type, see Figure  $5-1(C)$ .

![](_page_60_Picture_115.jpeg)

**SH APEFIL E a nd G E ODATA BASE**

![](_page_61_Picture_172.jpeg)

file dialog box. In this mode of operation, defName can contain up to three items with each item separated from each other by a space: >>>Single Item condition<<<

Under this condition, the programmer specifies the name of the shapefile or personal geodatabase to be created and loaded. A full pathname for the shapefile or personal geodatabase must be given. If the shapefile or personal geodatabase exists, it will not be deleted but rather, it will be used as is. The programmer has to make sure that the shapefile or personal geodatabase does not already exist in the map, otherwise, multiple copies of the shapefile or personal geodatabase will appear in the TOC because the existing shapefile or personal geodatabase will be loaded into the map. An example of defName to create a shapefile that will be named L\_0.shp is:

 $defName = "c:\temp\L 0.shp"$ 

An example of defName to create a geodatabase that will be named L\_0.mdb and will contain a feature dataset and feature class both named  $L$  0 is:

 $defName = "c:\temp\L 0.mdb"$ 

>>>Two Item condition<<<

Under this condition, the programmer specifies the name of a feature dataset to be created and a personal geodatabase in which the feature dataset is to be stored in. The personal geodatabase can either exist or not, if it does not it will be created. If the personal geodatabase exists, the feature dataset will be added to the personal geodatabase. If the feature dataset exists in the personal geodatabase, it will not be deleted but rather, it will be used as is. The programmer has to make sure the feature dataset does not already exist in the map, otherwise, multiple copies of the feature dataset will appear in the TOC because the existing feature dataset will be loaded into the map. An example of defName to create a geodatabase that will be named L\_0.mdb and will contain a feature dataset and feature class named G\_Grid is:

 $defName = "G_Grid c:\temp\L_0.mdb"$ 

>>>Three Item condition<<<

Similar to the two item condition described above with the exception that the user can control the name of the dataset that is created. An example of defName to create a geodatabase that will be named L\_0.mdb and will contain a feature dataset called Profile and a feature class named G\_Grid is:

defName = "G\_Grid Profile c:\temp\L\_0.mdb"

## **SH APEFIL E a nd G E ODATA BASE**

![](_page_63_Picture_167.jpeg)

```
The call to this Avenue Wrap is:
                Set NewShapeFile = CreateShapeFile(featWorkspace, _
                                 strName, geomType, pFields, pCLSID)
            GIVEN: featWorkspace = directory location
                     strName = shapefile name
                     geomType = shapefile geometry type
                     pFields = shapefile attributes
                     pCLSID = geometry type subclass
            RETURN: NewShapeFile = feature class that is created
            The given and returned variables should be declared where first called as:
            Dim featWorkspace As esriCore.IFeatureWorkspace
            Dim strName As String
            Dim geomType As esriCore.esriGeometryType
            Dim pfields As esriCore.IFields
            Dim pCLSID As esriCore.UID
            Dim NewShapefile As esriCore.IFeatureClass
' ---
  ---Sample illustrating how to create a new shapefile that
  ' ---has a default spatial reference and three attributes
  ---using a name that the user enters in a file dialog box.
  ---The shapefile is to contain Polyline features and will
  ---be added to the map once it has been created.
' ---
   Dim pMxApp As esriCore.IMxApplication
   Dim pmxDoc As esriCore.IMxDocument
   Dim pActiveView As esriCore.IActiveView
   Dim pMap As esriCore.IMap
   Dim aDefName As String
   Dim pFieldsEdit As esriCore.IFieldsEdit
   Dim pFieldEdit As esriCore.IFieldEdit
   Dim pSR As esriCore.ISpatialReference
   Dim pGeomDef As esriCore.IGeometryDef
   Dim pGeomDefEdit As esriCore.IGeometryDefEdit
   Dim aMessage As String
   Dim pNShapeFile As esriCore.IFeatureClass
   Dim aMsg, aTitle2 As String
   Dim theTheme As Variant
   Dim theFTab As esriCore.IFields
   Dim pFeatureClass As esriCore.IFeatureClass
   Dim aLayer As esriCore.IFeatureLayer
   Dim shpFldName As String
   Dim shpType As esricore.esriGeometryType
                                                                         C rea teSha p eFile
                                                                          SH APEFIL E a nd
                                                                         G E ODATA BASE
```

```
---Get the active view
                     Call avGetActiveDoc(pMxApp, pmxDoc, pActiveView, pMap)
                    ---Define the default shapefile name (since there is no
                    ---extension specified in the name, the Save as type: drop
                    ---down list will contain both Shapefile and Personal
                    ' ---Geodatabases)
                     aDefName = "L_poly"
                 ' ---Check if the shapefile is in the map, we can not
                    ---create a shapefile if it exists in the map
                     If (avFindDoc(aDefName) <> -1) Then
                       ---Remove the shapefile from the map, does not
                       ---delete it from the hard drive (disk)
                        Call avRemoveDoc(aDefName)
                     End If
                    ---Create the required shapefile attributes
                    ' ---Define the object ID field
                     Set pFieldsEdit = New esriCore.Fields
                     Set pFieldEdit = New esriCore.Field
                     With pFieldEdit
                         .name = "OID"
                         .Type = esriCore.esriFieldTypeOID
                         .aliasName = "Object ID"
                        .IsNullable = False
                     End With
                     pFieldsEdit.AddField pFieldEdit
                    ' ---Assign the default spatial reference
                     Set pSR = New esriCore.UnknownCoordinateSystem
                     pSR.SetDomain -9999999999#, 9999999999#, _
                                    -9999999999#, 9999999999#
                     pSR.SetFalseOriginAndUnits 0, 0, 100000#
                   ' ---Define geometry type for shape field to be Polyline
                     Set pGeomDef = New esriCore.GeometryDef
                     Set pGeomDefEdit = pGeomDef
                     With pGeomDefEdit
                         .GeometryType = esriCore.esriGeometryPolyline
                         .GridCount = 1
                        .GridSize(0) = 10 .AvgNumPoints = 2
                         .HasM = False
                         .HasZ = False
                         Set .SpatialReference = pSR
                     End With
                   ' ---Define the Shape Field
                     Set pFieldEdit = New esriCore.Field
                     With pFieldEdit
                         .name = "Shape"
SH APEFIL E a nd
G E ODATA BASE
```

```
 .Type = esriCore.esriFieldTypeGeometry
        .IsNullable = True
        .Editable = True
        .aliasName = "Shape"
        Set .GeometryDef = pGeomDef
    End With
   pFieldsEdit.AddField pFieldEdit
  ' ---Add the desired attributes into the attribute list
' ---In this example we will add an integer attribute, a
  ' ---double attribute and a string attribute using arbitrary
  ' ---field names and sizes
  ' ---Map Number
   Set pFieldEdit = New esriCore.Field
   pFieldEdit.name = "MAP"
   pFieldEdit.Type = esriCore.esriFieldTypeInteger
   pFieldEdit.DomainFixed = False
   pFieldEdit.Editable = True
   pFieldEdit.IsNullable = False
   pFieldEdit.Precision = 8
   pFieldsEdit.AddField pFieldEdit
  ' ---Line Length
   Set pFieldEdit = New esriCore.Field
   With pFieldEdit
       .name = "LEM" .Editable = True
        .IsNullable = False
        .Precision = 14
       .Scale = 4 .Type = esriCore.esriFieldTypeDouble
   End With
   pFieldsEdit.AddField pFieldEdit
' ---Description associated with the polyline
   Set pFieldEdit = New esriCore.Field
   pFieldEdit.name = "LINE_DESC"
   pFieldEdit.Type = esriCore.esriFieldTypeString
   pFieldEdit.Editable = True
   pFieldEdit.IsNullable = False
   pFieldEdit.Precision = 40
   pFieldsEdit.AddField pFieldEdit
 ' ---Define the file dialog message box title
  aMessage = "Enter the name of the Shapefile " + - "to contain Lines"
 ---Prompt the user to specify the shapefile name
  Set pNShapeFile = CreateNewShapefile(pFieldsEdit,
                            esriCore.esriGeometryPolyline, _
                             aDefName, aMessage)
                                                                     SH APEFIL E a nd
                                                                    G E ODATA BASE
```

```
SH APEFIL E a nd
G E ODATA BASE
                 ' ---Check if the command has been canceled (aborted)
                     If (ugerror = 1) Then
                        Exit Sub
                     End If
                 ' ---Check if any problems were detected
                     If pNShapeFile Is Nothing Then
                       ---Inform user of the problem
                        aMsg = "Error creating Shapefile, check permissions."
                        aTitle2 = "Create Shapefile"
                        Call avMsgBoxWarning(aMsg, aTitle2)
                        Exit Sub
                 ' ---Shapefile created properly
                     Else
                       ---Get the name of the shapefile
                        theTheme = pNShapeFile.aliasName
                     End If
                 ' ---Get the attribute table for the theme
                    Call avGetFTab(pmxDoc, theTheme,
                                    theFTab, pFeatureClass, aLayer)
                 ' ---Determine the name of the shape field for the theme
                     shpFldName = pFeatureClass.ShapeFieldName
                   ' ---Determine the type of features stored in the theme
                     shpType = pFeatureClass.ShapeType
```
![](_page_68_Picture_179.jpeg)

![](_page_69_Picture_175.jpeg)

![](_page_70_Picture_187.jpeg)

![](_page_71_Picture_157.jpeg)
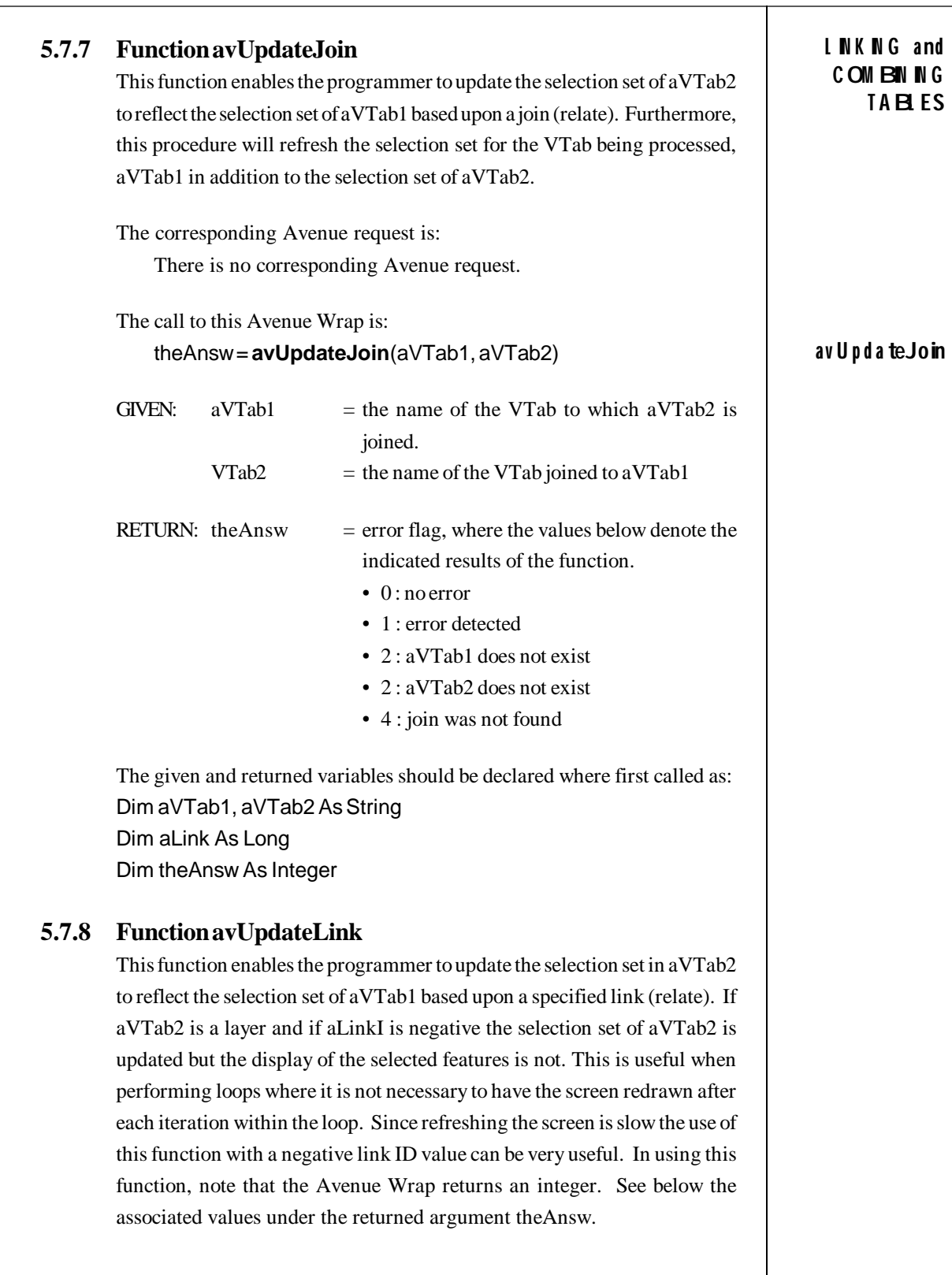

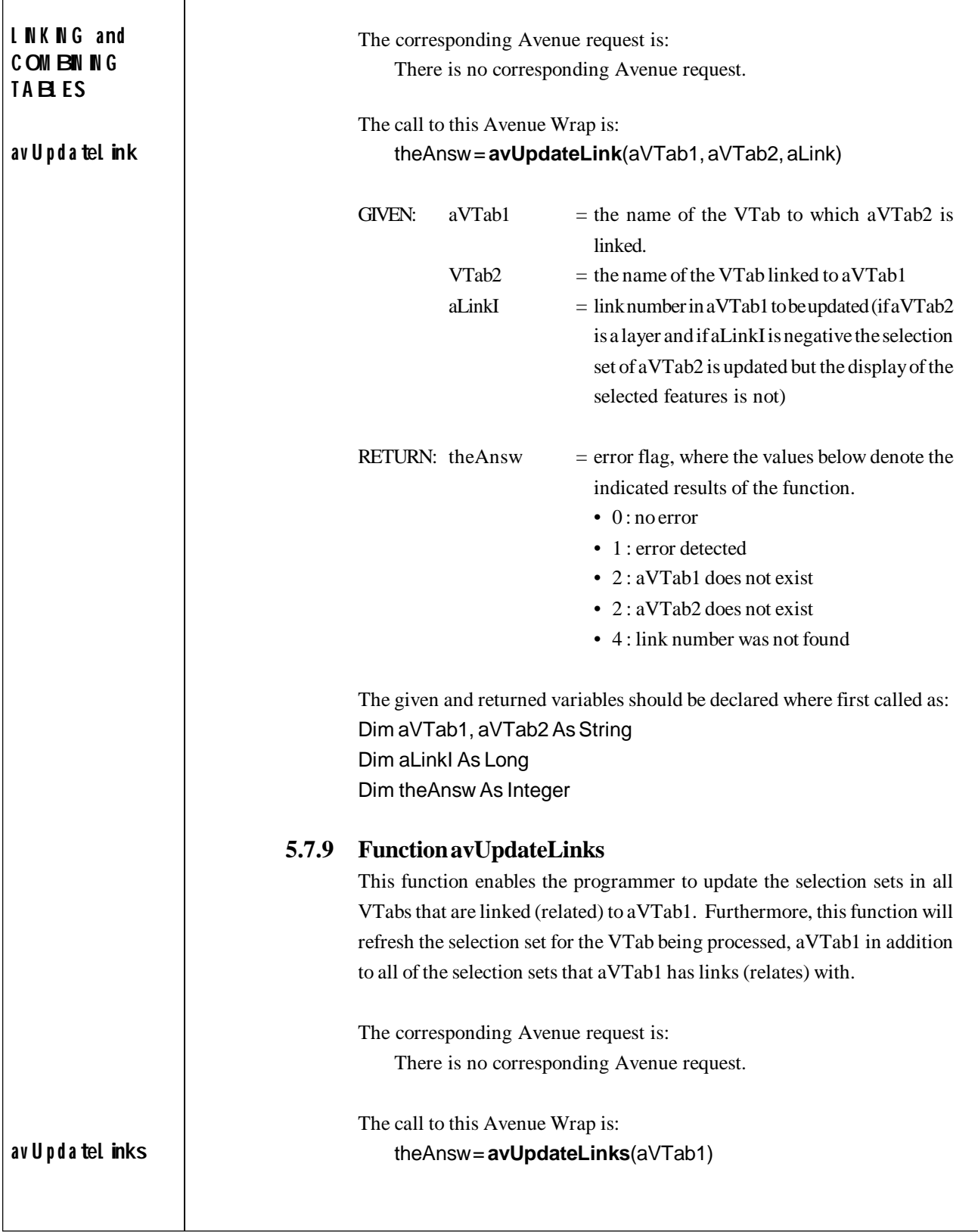

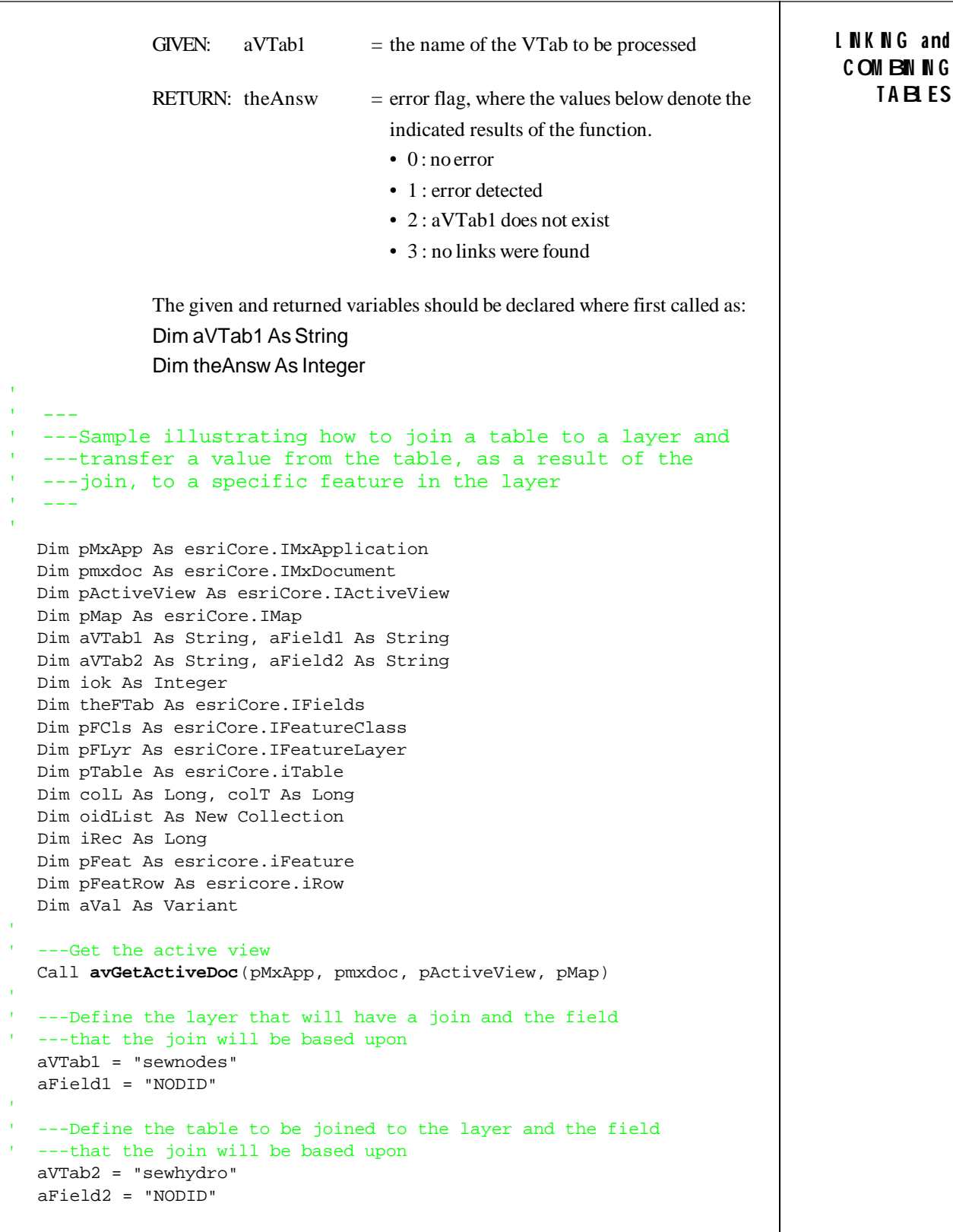

```
L IN K IN G a nd
C OM BIN IN G
T A BL ES
                   ' ---Join the table to the layer
                       iok = avJoin(aVTab1, aField1, aVTab2, aField2)
                   ' ---Get the attribute table for the layer, note that the
                   ' ---attributes in theFTab contain only the attributes in
                      ---the layer not the layer and the table
                      Call avGetFTab(pmxdoc, aVTab1, theFTab, pFCls, pFLyr)
                   ' ---In order to access the fields in the table which were
                   ' ---joined to the layer the ITable interface must be
                   ' ---used, otherwise only the attributes in the layer will
                   ' ---be found (theFTab now contains both sets of fields)
                       Set pTable = pFLyr
                       Set theFTab = pTable.Fields
                      ' ---Define a field in the layer attribute table after the
                      ---join was applied (note that the name of the layer must
                     ---precede the name of the field)
                       colL = theFTab.FindField("sewnodes.GRELVZ")
                   ' ---Define the field in the table which should now appear
                   ' ---in the attribute table as a result of the join
                       colT = theFTab.FindField("sewhydro.ELEV")
                   ' ---Make the theme editable
                       Call avSetEditable(pmxdoc, aVTab1, True)
                   ' ---Start an operation
                       Call avStartOperation
                   ' ---Get a list of the OIDs in the layer
                       Call avGetFTabIDs(pmxdoc,aVTab1, oidList)
                   ' ---Define the record to be processed
                       iRec = oidList.Item(1)
                     ---Get the feature in the layer to be modified
                       Set pFeat = pFCls.GetFeature(iRec)
                     ---Get the IRow for the feature (record) since it contains the
                   ' ---results of the join
                       Set pFeatRow = pTable.GetRow(iRec)
                     ' ---Get the value from the table that has been joined to the layer
                       aVal = pFeatRow.Value(colT)
                   ' ---Transfer the table value to the feature (note that the pFeat
                   ' ---object, not the pFeatRow object, is used)
                       pFeat.Value(colL) = aVal
                   ' ---Store the feature
                       pFeat.Store
```

```
L IN K IN G a nd
                                                                                C OM BIN IN G
                                                                                    T A BL ES
' ---Stop the operation
   Call avStopOperation("Modify Feature")
' ---Remove the join from the layer
   iok = avUnJoinAll(aVTab1)
' ----
  ' ---Sample illustrating how to link a table to a layer.
' ----
   Dim pMxApp As esriCore.IMxApplication
   Dim pmxdoc As esriCore.IMxDocument
   Dim pActiveView As esriCore.IActiveView
   Dim pMap As esriCore.IMap
   Dim aVTab1 As String, aField1 As String
   Dim aVTab2 As String, aField2 As String
   Dim iok As Integer
   Dim sel As esriCore.ISelectionSet
   Dim aQuery As String
   Dim selTable As esriCore.ISelectionSet
' ---Get the active view
   Call avGetActiveDoc(pMxApp, pmxdoc, pActiveView, pMap)
' ---Define the layer that will have a link assigned to it and
' ---the field that the link will be based upon
   aVTab1 = "sewnodes"
   aField1 = "NODID"
  ' ---Define the table to be linked to the layer and the field
  ' ---that the link will be based upon
   aVTab2 = "sewhydro"
   aField2 = "NODID"
' ---Link the table to the layer
   iok = avLink(aVTab1, aField1, aVTab2, aField2)
' ---Check if the link has been applied to the layer
   If (avIsLinked(aVTab1)) Then
      MsgBox "Link has been applied to: " + aVTab1
   End If
' ---Get the current selection set for the layer
   Call avGetSelection(pmxdoc, aVTab1, sel)
' ---Appy a query to the layer
  a0uery = "NODID = 82309" Call avQuery(pmxdoc, aVTab1, aQuery, sel, "NEW")
```

```
L IN K IN G a nd
C OM BIN IN G
T A BL ES
                   ' ---Get the selection set for the layer which contains
                   ' ---the results of the query
                      Call avGetSelection(pmxdoc, aVTab1, sel)
                   ' ---Update the selection set for the layer
                      Call avUpdateSelection(pmxdoc, aVTab1)
                   '' ---Make sure the display is current
                       pActiveView.Refresh
                   ' ---In order to have the linked table reflect the selection
                   ' ---in the layer we must update the link, if this is not
                   ' ---done the table selection will not reflect the link. Since
                   ' ---the layer has only one link assigned to it the link
                   ' ---number is one (1)
                       Call avUpdateLink(aVTab1, aVTab2, 1)
                   ' ---Get the selection set for the table
                      Call avGetSelection(pmxdoc, aVTab2, selTable)
                   ' ---Display the number of selected features in the layer
                   ' ---and the table
                      MsgBox "Selected features = " + CStr(sel.Count) + Chr(13) + _
                              "Selected records = " + CStr(selTable.Count)
                   ' ---Remove the link from the layer
                       iok = avUnLinkAll(aVTab1)
```
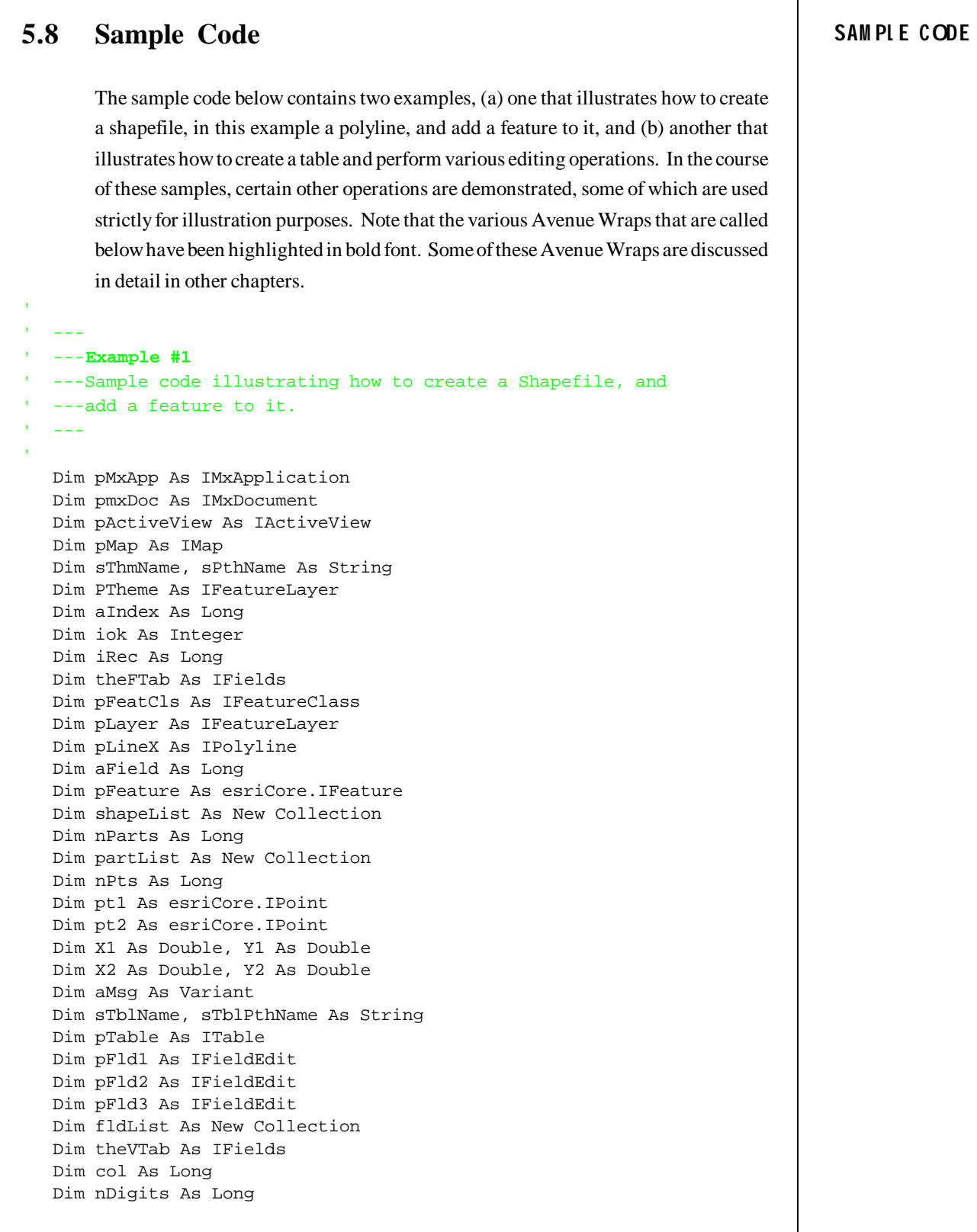

```
SAM PL E CODE Dim pField As IField
                      Dim aType As esriFieldType
                      Dim idList As New Collection
                      Dim aTotal As Double
                      Dim jRec As Long
                      Dim rec As Long
                      Dim pRow As IRow
                      Dim aVal As Double
                      Dim nRec As Long
                      Dim sel As ISelectionSet
                      Dim aCalcString, aQueryString As String
                      Dim sumTblName As String
                      Dim fieldList1 As New Collection
                      Dim sumryList2 As New Collection
                      Dim pSTable As ITable
                     ' ---Get the active view <<<------
                      Call avGetActiveDoc(pMxApp, pmxDoc, pActiveView, pMap)
                     ---Define the name of the shapefile to be created
                      sThmName = "L_poly.shp"
                   ' ---Define the full pathname of the shapefile
                     sPthName = "c:\temp\" + sThmName' ---Create a polyline shapefile
                      Set PTheme = avFTabMakeNew(sPthName, "POLYLINE")
                   ' ---Make sure the shapefile was actually created.
                   ' ---It is possible that, due to certain restrictions that may have
                     ---been imposed on the operating system by its administrator,
                   ' ---the shapefile may not have been created. In addition, if
                     ---the shapefile exists, it will not be created.
                      If (PTheme Is Nothing) Then
                         MsgBox "Error in creating shapefile: " + sThmName
                   ' ---Check if the shapefile exists
                         If (avFileExists(sPthName)) Then
                            MsgBox "Shapefile: " + sPthName + " exists"
                            ---Check if the shapefile exists in the map
                            aIndex = avFindDoc(sThmName)
                            If (aIndex <> -1) Then
                              ---Remove the shapefile from the map
                               Call avRemoveDoc(sThmName)
                               MsgBox "Shapefile: " + sThmName + " removed from TOC"
                            End If
                            ---Delete the shapefile from disk
                            iok = avDeleteDS(sPthName)
                            If (iok = 0) Then
                               MsgBox "Shapefile: " + sPthName + " deleted " + CStr(iok)
                            Else
                               MsgBox "Error deleting shapefile"
                             End If
```

```
 Else
        MsqBox "Shapefile: " + sThmName + " does not exist" + _{-}Chr(13) + "and could not create the shapefile" End If
  ' ---Handle the case when the shapefile was created
   Else
      MsgBox "Shapefile: " + sThmName + " created"
     ---Add the shapefile to the map
      iok = avAddDoc(PTheme)
      MsgBox "Shapefile: " + sThmName + " added to TOC"
     ---Make the shapefile editable
      Call avSetEditable(pmxDoc, sThmName, True)
     ' ---Start an operation that will be added to the Undo list
      Call avStartOperation
'---Add a record to the shapefile, this is a new feature that
     ' ---has been added
      iRec = avAddRecord(pmxDoc, sThmName)
'---Get the attribute table
      Call avGetFTab(pmxDoc, sThmName, theFTab, pFeatCls, pLayer)
     ---Create a line that will represent the geometry of a new
     ---feature in the shapefile
      Set pLineX = avPolyline2Pt(20000#, 20000#, 30000#, 25000#)
'' ---Store the geometry for the new feature in the shape field
     ' ---of the layer
      aField = theFTab.FindField("SHAPE")
      Call avSetValueG(pmxDoc, sThmName, aField, iRec, pLineX)
     ---Redraw the theme to refresh the display
      Call avThemeInvalidate(pmxDoc, sThmName, True)
' ---Stop the editing operation so that the operation consists
     ---only of adding a single feature.
' ---Note that the editor will remain in an edit state so that
     ---the Undo capabilities can be utilized, if so desired
      Call avStopOperation("Add Feature")
      MsgBox "Feature added to map"
'' ---Display the coordinates of the endpoints of the line
     ---First get the feature, since there is only one feature in
' ---the shapefile we know it is at record zero
      Call avGetFeature(pmxDoc, sThmName, 0, pFeature)
                                                                             SAM PL E CODE
```

```
SAM PL E CODE '
                   ' ---Get a list of list of points which comprise the feature
                         Call avAsList(pFeature, shapeList)
                   ' ---Determine the number of parts comprising the feature
                          nParts = shapeList.Count
                   ' ---Get the first part comprising the feature
                         Set partList = shapeList.Hem(1)' ---Determine the number of points in the part
                          nPts = partList.Count
                   ' ---Get the first and last points in the part
                         Set pt1 = partList.Hem(1)Set pt2 = partList.Hem(2)' ---Get the X and Y coordinates for each point
                         X1 = pt1.xY1 = pt1.yX2 = pt2.xY2 = pt2.y' ---Display the coordinates to three digits to the right of
                         ---the decimal point
                         aMsq = "X1 = " + Dformat(X1, 1, 3) + " " +
                                "Y1 = " + Dformat(Y1, 1, 3) + Chr(13) + _
                                "X2 = " + Dformat(X2, 1, 3) + " " + _
                                 "Y2 = " + Dformat(Y2, 1, 3)
                          Call avMsgBoxInfo(aMsg, "Sample Exercise")
                       End If
                   \mathbf{r} = -\mathbf{r} - \mathbf{r}' ---Example #2
                   ' ---Sample illustrating how to create a dBase Table, and perform
                     ' ---various table editing operations.
                    ' ---
                   ' ---Define the name of the table to be created
                       sTblName = "table1.dbf"
                   ' ---Define the full pathname of the table
                       sTblPthName = "c:\temp\" + sTblName
                   ' ---Create a dBase table
                       Set pTable = avVTabMakeNew(sTblPthName, "dbase")
```

```
' ---Make sure the table was actually created. It is possible that
  ' ---the table was not created:
  ' ---(a) due to certain restrictions that may have been imposed on
' --- the operating system by its administrator, or
  ' ---(b) because the table may exist on the disk.
   If (pTable Is Nothing) Then
     ---The table was not created. Display an error message
      MsgBox "Error in creating table: " + sTblName
      ---Check if the table exists in the disk. If so remove it.
      If (avFileExists(sTblPthName)) Then
         MsgBox "Table: " + sTblPthName + " exists"
         ---Check if the table exists in the map. If so, remove it.
         aIndex = avFindDoc(sTblName)
        If (almost < > -1) Then
           ---Remove the table from the map
            Call avRemoveDoc(sTblName)
            MsgBox "Table: " + sTblPthName + " removed from TOC"
         End If
         ---Delete the table from disk
         iok = avDeleteDS(sTblPthName)
        If (i \circ k = 0) Then
            MsgBox "Table: " + sTblPthName + " deleted " + CStr(iok)
          Else
            MsgBox "Error deleting table"
         End If
      Else
         MsgBox "Table: " + sTblName + " does not exist" + _
               Chr(13) + "and could not create the table" End If
  ' ---Handle the case when the table is created
   Else
      MsgBox "Table: " + sTblName + " created"
     ---Add the table to the map
      iok = avAddDoc(pTable)
      MsgBox "Table: " + sTblName + " added to TOC"
     ---Add three records to the table
      iRec = avAddRecord(pmxDoc, sTblName)
      iRec = avAddRecord(pmxDoc, sTblName)
      iRec = avAddRecord(pmxDoc, sTblName)
      MsgBox "3 records added to " + sTblName
     ---Create three fields that will be added to the table
      Set pFld1 = avFieldMake("StringF", "vchar", 20, 0)
      Set pFld2 = avFieldMake("DoubleF", "double", 12, 4)
      Set pFld3 = avFieldMake("LongF", "long", 10, 0)
                                                                              SAM PL E CODE
```

```
SAM PL E CODE '
                        ---Add the fields to a collection
                        Call CreateList(fldList)
                        fldList.Add pFld1
                        fldList.Add pFld2
                        fldList.Add pFld3
                  ' ---Add the fields collection to the table
                        iok = avAddFields(pmxDoc, sTblName, fldList)
                  ' ---Get the attribute table for the VTab
                        Call avGetVTab(pmxDoc, sTblName, theVTab)
                       ---Check to see whether the table is editable or not.
                  ' ---If not, make it so.
                        If (Not avIsEditable(sTblName)) Then
                           MsgBox "Table: " + sTblName + " is not editable"
                  ' ---Make the table editable
                           Call avSetEditable(pmxDoc, sTblName, True)
                           If (avIsEditable(sTblName)) Then
                              MsgBox "Table: " + sTblName + " is now editable"
                           End If
                  ' ---Store a value in the table, under a specific field,
                  ' ---for all three records that were added
                           col = theVTab.FindField("StringF")
                  '---Make sure the field was found (it exists), a value of -1
                  ' ---for a field index denotes the field does not exist
                          if (col \leq -1)then
                  ' ---Store a value in the table for all three records
                  ' ---that were added. The "StoreRec" argument in the call
                  ' ---to avSetValue indicates that the record is to be
                  ' ---written to disk, if this call is not made the user
                             ---will not see the "test string" or any of the other
                  ' ---values in thedatabase (Note, the call to avSetValue
                  ' ---with the "StoreRec"argument should be made once,
                  ' ---after all other avSetValue calls have been made for
                             ---a record)
                              Call avSetValue(pmxDoc, sTblName, col, 0, "test string")
                              Call avSetValue(pmxDoc, sTblName, col, 0, "StoreRec")
                              Call avSetValue(pmxDoc, sTblName, col, 1, "string 2")
                              Call avSetValue(pmxDoc, sTblName, col, 1, "StoreRec")
                              Call avSetValue(pmxDoc, sTblName, col, 2, "third string")
                              Call avSetValue(pmxDoc, sTblName, col, 2, "StoreRec")
                           End If
```

```
' ---Get the field index value for the DoubleF field
         col = theVTab.FindField("DoubleF")
' ---Store values for specific records
         Call avSetValue(pmxDoc, sTblName, col, 0, 14.3456)
         Call avSetValue(pmxDoc, sTblName, col, 0, "StoreRec")
         Call avSetValue(pmxDoc, sTblName, col, 1, 24.3456)
         Call avSetValue(pmxDoc, sTblName, col, 1, "StoreRec")
         Call avSetValue(pmxDoc, sTblName, col, 2, 34.3456)
         Call avSetValue(pmxDoc, sTblName, col, 2, "StoreRec")
        ---Display the precision of the field just populated
         nDigits = avGetPrecision(theVTab, col)
        MsgBox "Digits right of Decimal for DoubleF = " + - CStr(nDigits)
        ---Display the field type of the field just populated
         Set pField = theVTab.Field(col)
         aType = avFieldGetType(pField)
         MsgBox "DoubleF field type = " + CStr(aType)
' ---Get a list of the record IDs for the VTab
         Call avGetVTabIDs(pmxDoc, sTblName, idList)
'' ---Sum the values in the DoubleF field for all records
        aTotal = 0# For jRec = 1 To idList.Count
             ---Extract a record ID from the list
             rec = idList.Item(jRec)
' ---Get the IRow interface for the record
             Set pRow = pTable.GetRow(rec)
            ' ---Extract the value for the DoubleF field
             aVal = pRow.Value(col)
            ---Add the value to the total
             aTotal = aTotal + aVal
         Next
         MsgBox "Total for DoubleF = " + Dformat(aTotal, 1, 4)
        ---Commit the modifications to the disk
         Call avSetEditable(pmxDoc, sTblName, False)
        ---Determine the number of records in the table
         nRec = avGetNumRecords(pmxDoc, sTblName)
        MsgBox "Number of records in " + sTblName + " = " + - CStr(nRec)
        ---Select all of the records in the table
         Call avSetAll(pmxDoc, sTblName, sel)
         MsgBox CStr(sel.Count) + " records selected (all)"
                                                                             SAM PL E CODE
```
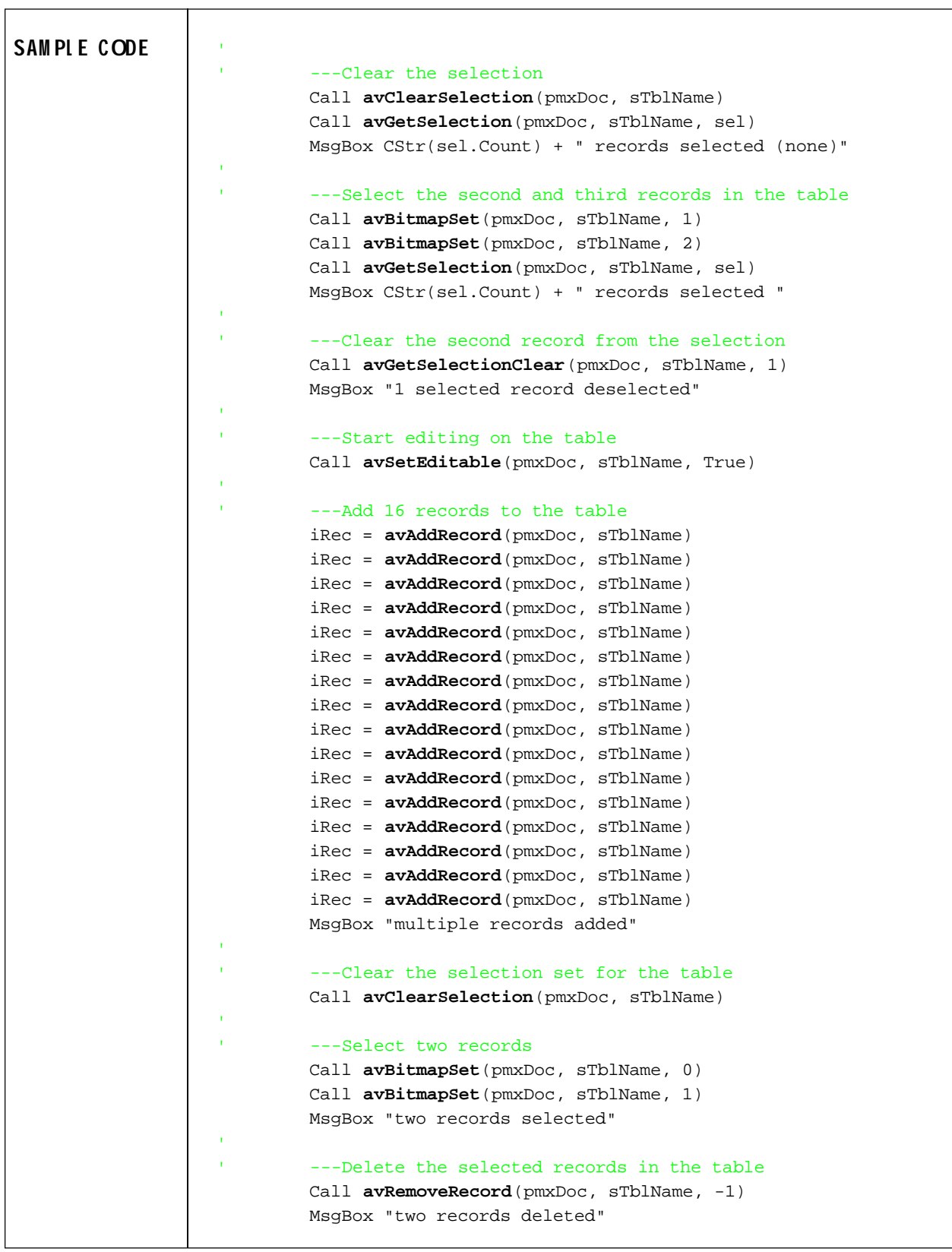

```
---Stop editing on the table
         Call avSetEditable(pmxDoc, sTblName, False)
      End If
   End If
  ' ---Get the attribute table
   Call avGetVTab(pmxDoc, sTblName, theVTab)
  ' ---Make sure the table exists
   If (Not theVTab Is Nothing) Then
' ---Make the table editable
      Call avSetEditable(pmxDoc, sTblName, True)
     ---Build an arbitrary calculation string
      col = theVTab.FindField("LongF")
      nRec = avGetNumRecords(pmxDoc, sTblName)
     \alphaCalcString = "([DoubleF] - " + CStr(nRec) + ")"
     ---Apply a Calculation to two selected records
      Call avClearSelection(pmxDoc, sTblName)
      Call avBitmapSet(pmxDoc, sTblName, 0)
      Call avBitmapSet(pmxDoc, sTblName, 1)
      iok = avCalculate(pmxDoc, sTblName, aCalcString, col)
      MsgBox "2 records applied a calculation"
     ---Apply a new Calculation to one selected record
      Call avClearSelection(pmxDoc, sTblName)
      Call avBitmapSet(pmxDoc, sTblName, 2)
      aCalcString = "([DoubleF] - 10)"
      iok = avCalculate(pmxDoc, sTblName, aCalcString, col)
      MsgBox "1 record applied a calculation"
      ---Stop the editor
      Call avSetEditableTheme(pmxDoc, Null, Null)
'---Apply a Query to the table
     aQueryString = "LongF = 0.0" Call avQuery(pmxDoc, sTblName, aQueryString, sel, "NEW")
      Call avGetSelection(pmxDoc, sTblName, sel)
      MsgBox CStr(sel.Count) + " records selected"
' ---Check if the Summary table exists in the TOC
      aIndex = avFindDoc("sumTable")
     If (almost \leq -1) Then
         Call avRemoveDoc("sumTable")
         MsgBox "sumTable removed from TOC"
      End If
                                                                              SAM PL E CODE
```

```
SAM PL E CODE If (avFileExists("sumTable.dbf")) Then
                            Call avFileDelete("sumTable.dbf")
                            MsgBox "sumTable deleted from disk"
                         End If
                   ' ---Define the name of the summary table to be created
                         sumTblName = "sumTable"
                   ' ---Summarize the selected records in the table based upon the
                   ' ---LongF field.
                   ' ---The default operation codes will be used.
                   ' ---That is why fieldList1 and sumryList2 are empty colections.
                         Call CreateList(fieldList1)
                         Call CreateList(sumryList2)
                        Set pSTable = avSummarize(pmxDoc, sTblName,
                                                 sumTblName, "dBase", UCase("LongF"), _
                                                  fieldList1, sumryList2)
                   ' ---Check if the table could not be summarized
                         If (pSTable Is Nothing) Then
                           MsgBox "Error in summarizing " + sTblName
                   ' ---Handle case when the table was summarized without error
                         Else
                            iok = avAddDoc(pSTable)
                            MsgBox "Summary table: " + sumTblName + " added to TOC"
                         End If
                   ' ---Handle case when table does not exist
                      Else
                         MsgBox "Table: " + sTblName + " does not exist"
                      End If
```